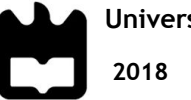

**Universidade de Aveiro** Departamento de Engenharia Mecânica

### **Ricardo Daniel Plataforma de mapeamento Chula Tavares Rocha de acidentes rodoviários**

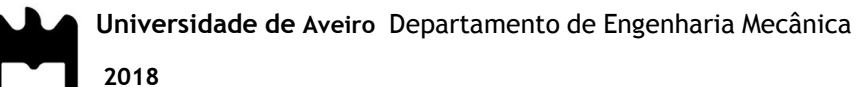

### **Ricardo Daniel Plataforma de mapeamento Chula Tavares Rocha de acidentes rodoviários**

Dissertação apresentada à Universidade de Aveiro para cumprimento dos requisitos necessários à obtenção do grau de Mestre em Engenharia Mecânica, realizada sob a orientação científica da Doutora Margarida Isabel Cabrita Marques Coelho, Professora Auxiliar do Departamento de Engenharia Mecânica da Universidade de Aveiro e coorientador Doutor Joaquim Miguel Gonçalves Macedo, Professor Auxiliar do Departamento de Engenharia Civil da Universidade de Aveiro

## **O júri/ The jury**

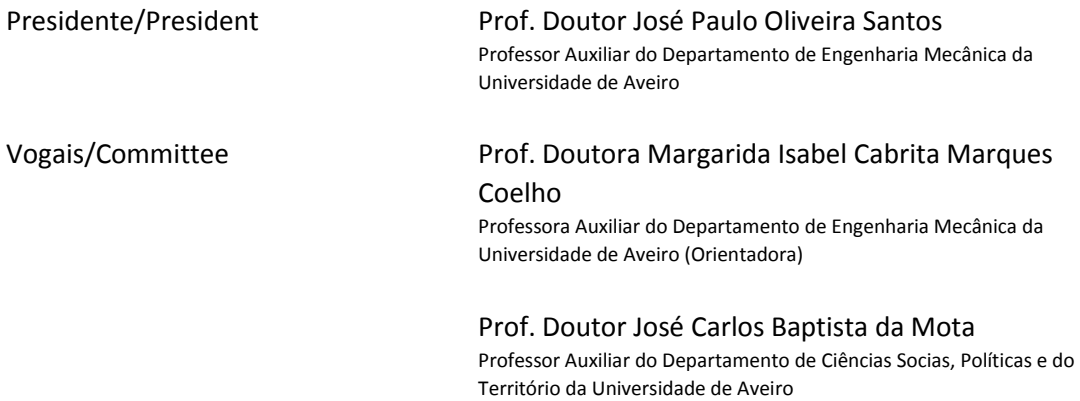

**Agradecimentos/ Acknowledgements**

Em primeiro lugar gostaria de agradecer à Prof. Margarida Coelho e ao Prof. Joaquim Macedo, os meus orientadores nesta dissertação, pela ajuda prestada, disponibilidade, orientação e dedicação mostradas ao longo de todo este trabalho. O meu muito obrigado por terem continuado a orientar-me durante estes dois anos.

Ao colega engenheiro Filipe Marques, por todo o suporte e ajuda ao longo de toda a programação envolvida.

A toda a minha família e amigos, em especial aos meus pais, pelo apoio durante todo o desenrolar da presente dissertação.

Este trabalho insere-se no âmbito dos seguintes projetos: @CRUiSE (PTDC/EMS-TRA/0383/2014), financiado no âmbito do Projeto 9471 – Reforçar a Investigação, o Desenvolvimento Tecnológico e a Inovação (Projeto 9471 – RIDTI) e comparticipado pelo Fundo Comunitário Europeu FEDER; MobiWise (POCI-01-0145-FEDER-016426); DICA-VE (POCI-01-0145- FEDER-029463); Projeto Estratégico UID-EMS-00481- 2013-FCT e CENTRO-01-0145-FEDER-022083.

android, google maps, aplicação smartphone, sinistralidade rodoviária, GPS **Palavras-chave**

Uma das principais causas de morte em Portugal e na União Europeia é a sinistralidade rodoviária. É por isso importante analisar e implementar medidas que levem a uma redução da mesma. Para tal convém desde logo possuir as ferramentas corretas para a recolha de informação sobre sinistros, após a sua ocorrência, sendo que em Portugal se recorre a formulários em papel, denominados por BEAV (Boletim Estatístico de Acidentes de Viação), por parte da Autoridade Nacional de Segurança Rodoviária (ANSR). **Resumo**

> A presente dissertação tem como objetivo principal desenvolver uma solução informática que permita facilitar o preenchimento e submissão de relatórios BEAV da ANSR. A solução divide-se em três fases. A primeira fase focou-se na criação de uma aplicação para smartphones com o sistema operativo Android, que permite o preenchimento e submissão de relatórios BEAV da ANSR de forma rápida e intuitiva, que, entre outras funcionalidades, recorre ao sistema de GPS presente no aparelho para obter as coordenadas exatas do sinistro rodoviário, assim como à camara do mesmo para tirar e armazenar fotografias específicas do sinistro. Para armazenar os dados de cada formulário preenchido, a segunda fase consistiu na criação de uma base de dados relacional, com tabelas independentes para cada página do formulário, recorrendo a chaves estrangeiras para relacionar as mesmas, tendo como comum ou a variável "id\_acidente", ou "id\_veículo" (que está por sua vez relacionada diretamente com o "id\_acidente"). Para a terceira fase desenvolveu-se uma página WEB para apresentar um mapa onde todos os acidentes registados na base de dados, recorrendo às coordenadas GPS submetidas pela aplicação, são localizados. A partir dessa página será possível analisar os pontos quentes onde se concentram sinistros rodoviários, de forma a possibilitar estudar e implementar soluções onde estas terão maior impacto.

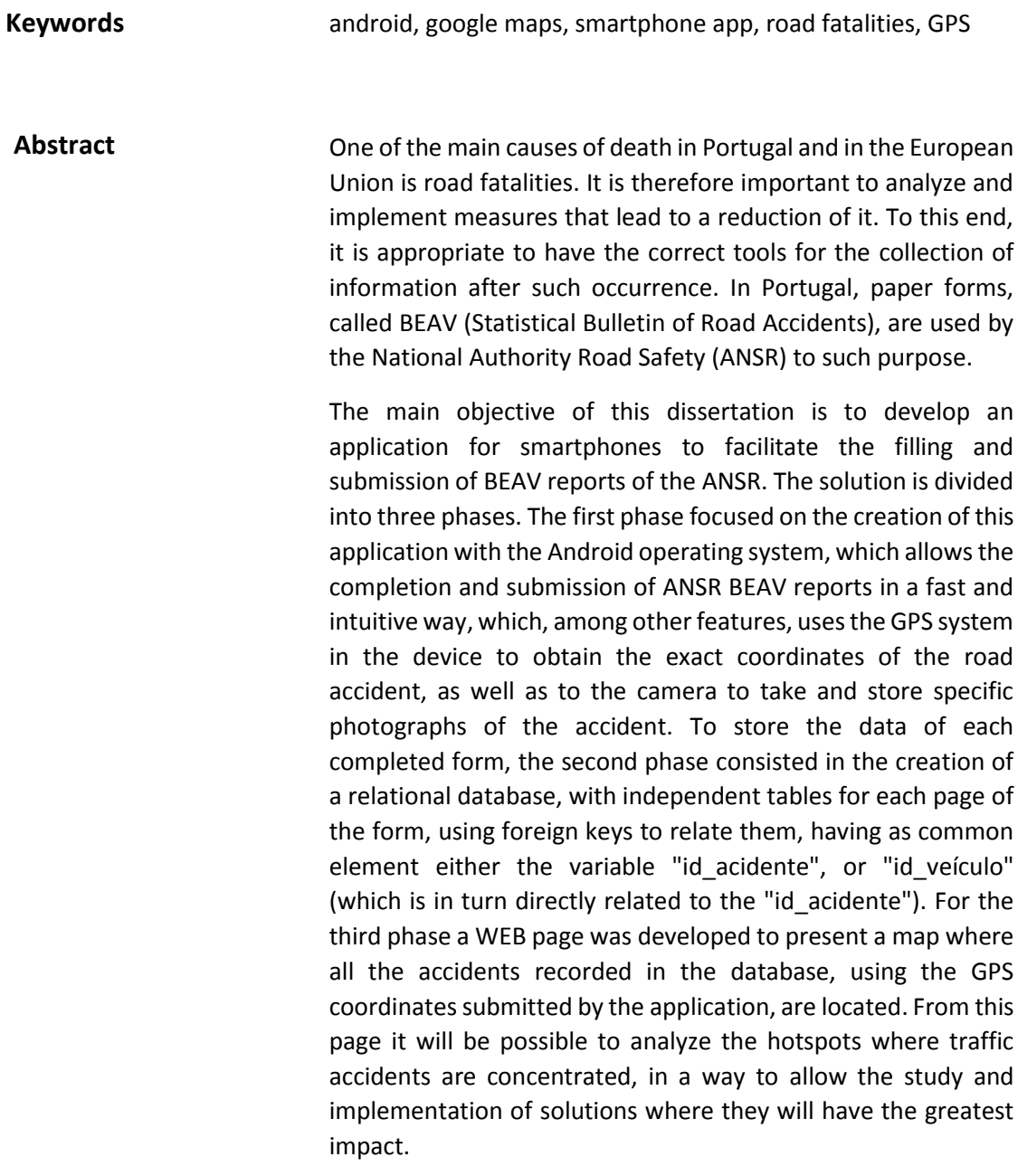

# <span id="page-12-0"></span>I Índice

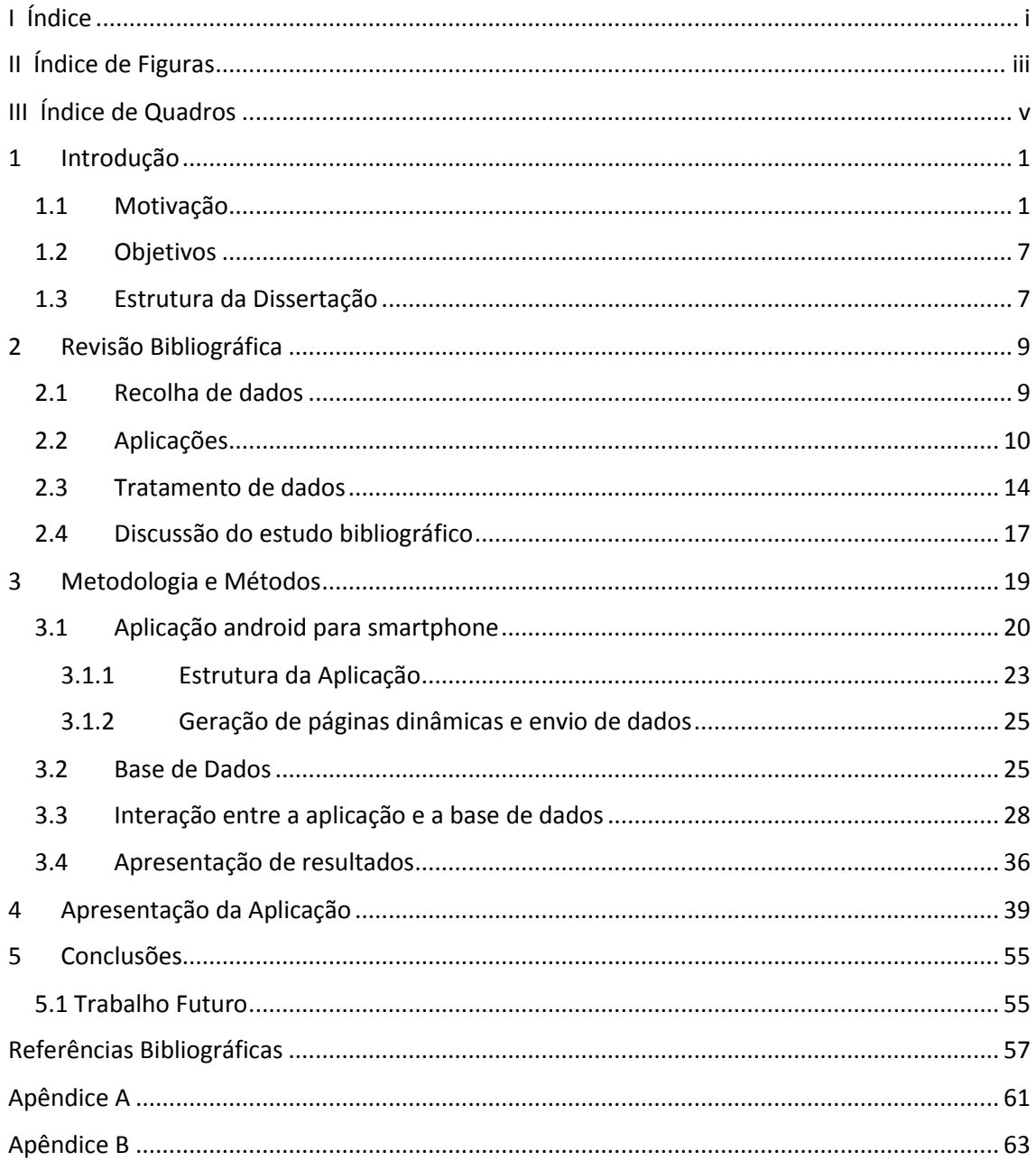

# <span id="page-14-0"></span>II Índice de Figuras

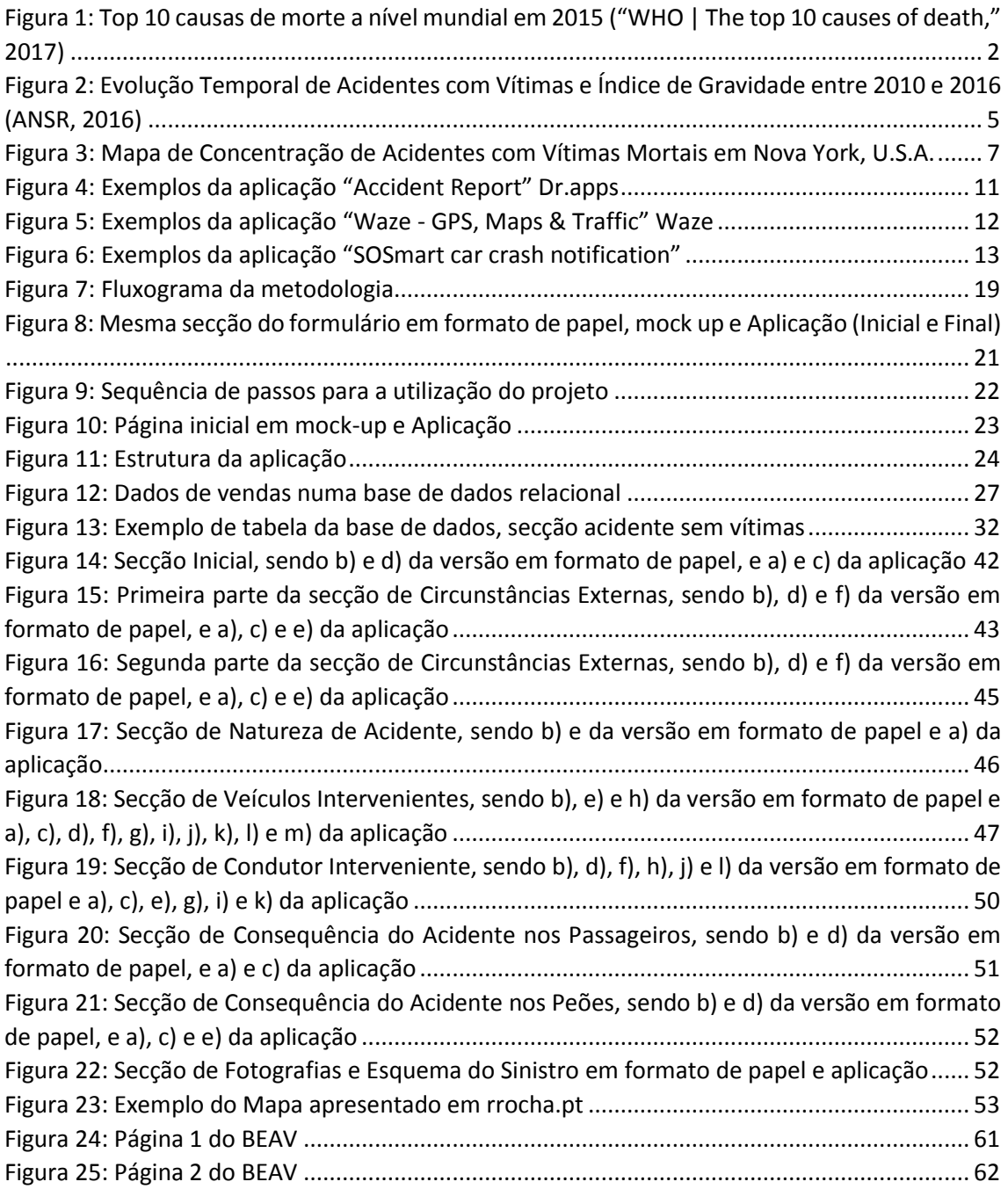

# <span id="page-16-0"></span>III Índice de Quadros

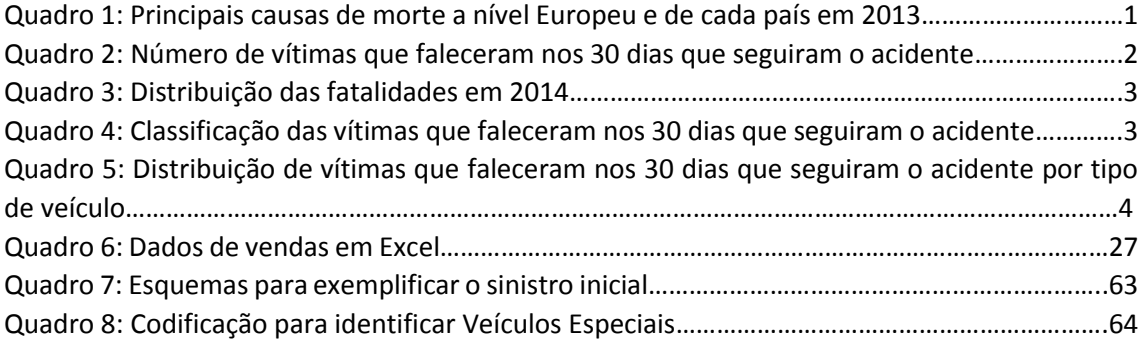

## <span id="page-18-0"></span>1 Introdução

### <span id="page-18-1"></span>1.1 Motivação

Atualmente uma das principais causas de mortes tanto a nível mundial, como a nível europeu e a nível nacional é a sinistralidade rodoviária.

No enquadramento mundial a sinistralidade rodoviária foi a 10º causa de morte em 2015, segundo a World Health Organization, sendo possível visualizar na figura 1, sendo que, ao analisar, se retirar todas as causas de morte naturais, fica-se exclusivamente com a sinistralidade rodoviária como causa de morte.

Já a nível europeu temos como 9º causa de morte em 2013 ("Causes of death statistics -Statistics Explained") como se pode ver no Quadro 1. Por esta razão é importante que se procure implementar estratégias, métodos ou políticas para um aumento na segurança rodoviária.

|                      | Doenças<br>Circulatórias | Cancro | Doenças<br>Respiratórias | <b>Problemas</b><br>de<br><b>Sistema</b><br>Nervoso | <b>Sinistros</b><br><b>Rodoviários</b> | <b>Suicídio</b> |
|----------------------|--------------------------|--------|--------------------------|-----------------------------------------------------|----------------------------------------|-----------------|
| <b>EU-28</b>         | 383,4                    | 265,1  | 82,5                     | 38,1                                                | 5,9                                    | 11,7            |
| Bélgica              | 301,2                    | 259,5  | 109,2                    | 51,3                                                | 7,2                                    | 17,3            |
| <b>Bulgária</b>      | 1085,8                   | 245,9  | 53,8                     | 14,7                                                | 8,3                                    | 9,8             |
| República<br>Checa   | 670,3                    | 289,7  | 82,0                     | 30,4                                                | 7,7                                    | 15,2            |
| <b>Dinamarca</b>     | 267,7                    | 301,6  | 127,5                    | 42,0                                                | 4,1                                    | 11,3            |
| Alemanha             | 433,1                    | 256,2  | 76,8                     | 29,9                                                | 4,7                                    | 11,8            |
| Estónia              | 718,2                    | 291,1  | 42,6                     | 2236                                                | 7,3                                    | 17,0            |
| Irlanda              | 343,9                    | 286,2  | 131,3                    | 48,6                                                | 4,0                                    | 11,1            |
| Grécia               | 404,7                    | 250,2  | 95,7                     | 15,6                                                | 9,5                                    | 4,8             |
| Espanha              | 253,1                    | 238,9  | 91,7                     | 45,7                                                | 4,4                                    | 8,1             |
| Franca               | 212,9                    | 245,0  | 56,5                     | 52,8                                                | 5,1                                    | 15,5            |
| Croácia              | 694,6                    | 333,8  | 57,8                     | 21,4                                                | 10,1                                   | 16,2            |
| Itália               | 322,8                    | 250,6  | 60,3                     | 34,6                                                | 5,8                                    | 6,6             |
| Chipre               | 341,6                    | 202,3  | 84,3                     | 30,9                                                | 6,2                                    | 5,2             |
| Látvia               | 914,6                    | 300,6  | 43,1                     | 15,9                                                | 9,8                                    | 19,1            |
| Lituânia             | 894,1                    | 272,6  | 52,0                     | 20,9                                                | 11,0                                   | 36,1            |
| Luxemburgo           | 310,8                    | 243,8  | 72,8                     | 44,8                                                | 7,8                                    | 9,3             |
| Hungria              | 778,2                    | 352,1  | 81,3                     | 19,7                                                | 7,7                                    | 21,2            |
| Malta                | 405,8                    | 230,4  | 113,7                    | 23,5                                                | 5,1                                    | 5,1             |
| <b>Países Baixos</b> | 282,8                    | 284,4  | 90,1                     | 54,5                                                | 4,2                                    | 11,3            |
| Áustria              | 443,8                    | 249,7  | 50,5                     | 36,9                                                | 5,9                                    | 15,4            |
| Polónia              | 635,3                    | 292,4  | 79,8                     | 18,7                                                | 10,7                                   | 16,4            |
| Portugal             | 304,8                    | 243,0  | 123,7                    | 33,4                                                | 7,3                                    | 9,8             |
| Roménia              | 968,6                    | 269,7  | 75,7                     | 19,1                                                | 12,1                                   | 12,2            |
| Eslovénia            | 451,5                    | 314,7  | 80,4                     | 20,6                                                | 8,1                                    | 21,7            |
| Eslováquia           | 711,6                    | 327,1  | 86,1                     | 23,5                                                | 7,4                                    | 12,1            |
| Finlândia            | 388,2                    | 223,0  | 36,5                     | 141,1                                               | 6,1                                    | 16,4            |
| Suécia               | 354,1                    | 236,8  | 64,2                     | 42,1                                                | 3,3                                    | 13,0            |
| <b>Reino Unido</b>   | 276,4                    | 279,6  | 144,2                    | 44,2                                                | 2,7                                    | 7,4             |
| Liechtenstein        | 230,5                    | 248,3  | 97,6                     | 55,6                                                | 2,3                                    | 7,5             |
| Noruega              | 288,5                    | 252,9  | 97,1                     | 41,5                                                | 4,8                                    | 11,3            |
| Suíça                | 294,7                    | 223,5  | 56,3                     | 45,4                                                | 4,3                                    | 13,3            |
| Sérvia               | 954,1                    | 297,9  | 77,4                     | 28,4                                                | 8,2                                    | 16,8            |
| <b>Turquia</b>       | 340,4                    | 175,5  | 89,1                     | 36,2                                                | 6,7                                    | 2,1             |

*Quadro 1: Principais causas de morte a nível Europeu e de cada país em 2013, por 100.000 indivíduos (*"Causes of death statistics - Statistics Explained"*)*

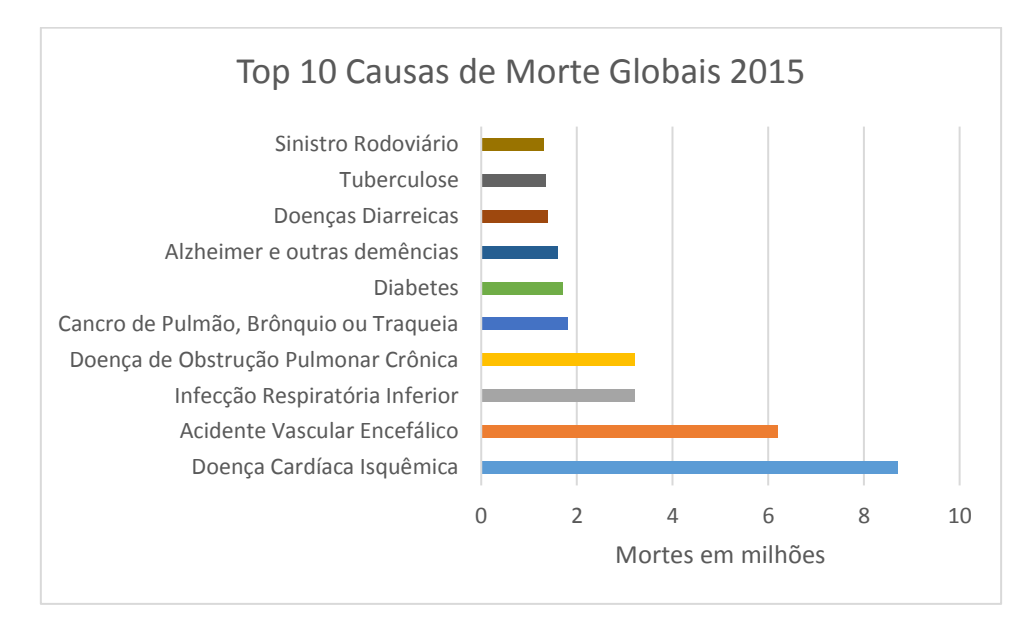

<span id="page-19-0"></span>*Figura 1: Top 10 causas de morte a nível mundial em 2015 (*"WHO | The top 10 causes of death," 2017*)*

Para melhor demonstrar a relação a nível de sinistros entre Portugal e o resto da União Europeia, com recurso ao Statistical Pocketbook 2017 (EU, 2017). Com base nesse documento apresenta-se o seguinte conjunto de quadros que mostram dados relativos às vítimas mortais em sinistros, sendo de notar que a informação mais recente apresentada diz respeito ao ano 2015. Selecionou-se um grupo de países que de alguma forma se assemelhem a Portugal, de forma a melhor se analisar os dados.

|              | Variação % 01/15 | Variação % 14/15 | 2015    | 2014    | 2010    | 2000    |              |
|--------------|------------------|------------------|---------|---------|---------|---------|--------------|
| <b>EU-28</b> | $-52,4$          | 0,7              | 14 510  | 14 345  | 17 585  | 32 297  | <b>EU-28</b> |
| BE           | $-50,7$          | 0,7              | 732     | 727     | 840     | 1 4 7 0 | <b>BE</b>    |
| <b>ES</b>    | $-69,4$          | 0,1              | 1 6 8 9 | 1688    | 2 4 7 9 | 5777    | ES           |
| <b>FR</b>    | $-57,6$          | 2,3              | 3 4 6 1 | 3 3 8 4 | 3992    | 8079    | <b>FR</b>    |
| IT           | $-51,7$          | 1,4              | 3 4 2 8 | 3 3 8 1 | 4 1 1 4 | 7 0 61  | T            |
| <b>NL</b>    | $-46,5$          | 11,3             | 531     | 477     | 537     | 1 0 8 2 | <b>NL</b>    |
| <b>PT</b>    | $-64,5$          | $-7,1$           | 593     | 638     | 937     | 1877    | <b>PT</b>    |
| <b>RO</b>    | $-22,7$          | 4,1              | 1893    | 1818    | 2 3 7 7 | 2 4 6 6 | <b>RO</b>    |
| <b>SI</b>    | $-56,8$          | 11,1             | 120     | 108     | 138     | 314     | SI           |
| <b>SE</b>    | $-55,6$          | $-4,1$           | 259     | 270     | 266     | 591     | SE.          |
| <b>UK</b>    | $-49.9$          | $-2,7$           | 1804    | 1854    | 1 9 0 5 | 3580    | <b>UK</b>    |

*Quadro 2: Número de vítimas que faleceram nos 30 dias que seguiram o acidente (EU, 2017)*

| Por milhão de habitantes |    | Por 10 biliões pkm |     | Por milhão de veículos de passageiros |     |  |  |  |
|--------------------------|----|--------------------|-----|---------------------------------------|-----|--|--|--|
| <b>SE</b>                | 26 | <b>SE</b>          | 23  | SE.                                   | 56  |  |  |  |
| <b>UK</b>                | 28 | <b>UK</b>          | 27  | <b>UK</b>                             | 58  |  |  |  |
| <b>NL</b>                | 31 | <b>NL</b>          | 37  | NL                                    | 66  |  |  |  |
| <b>ES</b>                | 36 | <b>SI</b>          | 46  | <b>ES</b>                             | 76  |  |  |  |
| <b>EU-28</b>             | 51 | FR.                | 47  | IT                                    | 92  |  |  |  |
| <b>FR</b>                | 52 | IT.                | 48  | <b>EU-28</b>                          | 104 |  |  |  |
| IT                       | 56 | ES.                | 51  | FR.                                   | 108 |  |  |  |
| <b>PT</b>                | 57 | <b>EU-28</b>       | 54  | <b>SI</b>                             | 112 |  |  |  |
| SI                       | 58 | <b>BE</b>          | 68  | <b>BE</b>                             | 130 |  |  |  |
| <b>BE</b>                | 65 | <b>PT</b>          | 69  | PT                                    | 131 |  |  |  |
| <b>RO</b>                | 96 | <b>RO</b>          | 202 | <b>RO</b>                             | 376 |  |  |  |

*Quadro 3: Distribuição das fatalidades em 2014 (EU, 2017)*

Como se pode observar dos quadros 2 e 3, apesar de Portugal (PT) em 2015 ter tido uma prestação pior que a média da União Europeia (EU-28), verifica-se uma melhoria significativa e superior à da União Europeia entre 2001 e 2015, encontrando-se no top de países com a maior variação percentual, demonstrando que os sistemas implementados ao longo dos últimos anos evitaram que Portugal tivesse possivelmente uma prestação semelhante à da Roménia.

|              | Ano  | <b>Total</b> | Condutor | Passageiro | Pedestre | % de pedestres no Total |                |
|--------------|------|--------------|----------|------------|----------|-------------------------|----------------|
| <b>BE</b>    | 2015 | 724          | 539      | 93         | 92       | 12,7%                   | <b>BE</b>      |
| <b>ES</b>    | 2015 | 1689         | 1 0 4 8  | 274        | 367      | 21,7%                   | <b>ES</b>      |
| <b>FR</b>    | 2015 | 3 4 5 9      | 2 3 7 1  | 622        | 466      | 13,5%                   | FR.            |
| IT.          | 2015 | 3 4 2 8      | 2 3 4 9  | 477        | 602      | 17,6%                   | $ \mathsf{T} $ |
| NL           | 2015 | 494          | 403      | 31         | 60       | 12,1%                   | NL             |
| PT           | 2015 | 593          | 363      | 84         | 146      | 24,6%                   | PT             |
| <b>RO</b>    | 2015 | 1893         | 800      | 444        | 649      | 34,3%                   | <b>RO</b>      |
| SI           | 2015 | 119          | 83       | 20         | 16       | 13,4%                   | SI             |
| FI           | 2015 | 266          | 191      | 43         | 32       | 12,0%                   | F1             |
| SE.          | 2014 | 270          | 178      | 40         | 52       | 19,3%                   | <b>SE</b>      |
| <b>UK</b>    | 2015 | 1804         | 1 1 0 6  | 271        | 427      | 23,7%                   | <b>UK</b>      |
| <b>EU-28</b> | 2015 | 942          | 587      | 157        | 197      | 20,9%                   | <b>EU-28</b>   |

*Quadro 4: Classificação das vítimas que faleceram nos 30 dias que seguiram o acidente (EU, 2017)*

|                                                         | <b>BE</b>      | ES        | <b>FR</b> | $\mathsf{I}$ | <b>NL</b>      | <b>PT</b> | <b>RO</b>      | <b>SI</b>      | F1             | <b>SE</b>      | <b>UK</b>      | EU-<br>28      |
|---------------------------------------------------------|----------------|-----------|-----------|--------------|----------------|-----------|----------------|----------------|----------------|----------------|----------------|----------------|
| Ano                                                     | 2015           | 2015      | 2015      | 2015         | 2015           | 2015      | 2015           | 2015           | 2015           | 2014           | 2015           | 2015           |
| Total                                                   | 640            | 1 3 2 2   | 2993      | 2826         | 471            | 447       | 1 2 4 4        | 104            | 234            | 218            | 1377           | 747            |
| <b>Veículos Ligeiros</b>                                | 361            | 693       | 1796      | 1476         | 214            | 214       | 787            | 38             | 156            | 122            | 798            | 436            |
| Autocarros                                              | $\overline{4}$ | 2         | 43        | 6            | $\mathbf{1}$   | 8         | 18             | $\mathbf{0}$   | $\mathbf{0}$   | $\overline{2}$ | $\overline{7}$ | 5              |
| Veículos Pesados de<br><b>Mercadorias</b>               | 16             | 59        | 56        | 44           | 9              | 10        | 15             | $\mathbf{1}$   | $\overline{4}$ | 5              | 33             | 19             |
| Veículo de mercadorias<br>com menos de 3.7<br>toneladas | 37             | 93        | 120       | 118          | 15             | 46        | 77             | $\mathbf{0}$   | 13             | 8              | 34             | 31             |
| Motos com mais de 50 cm3                                | 100            | 329       | 614       | 773          | 43             | 73        | 55             | 25             | 20             | 31             | 361            | 141            |
| Motos com menos de 50<br>cm <sub>3</sub>                | 19             | 56        | 155       | 105          | 35             | 42        | 34             | $\mathbf{1}$   | $\overline{2}$ | 8              | 8              | 29             |
| <b>Bicicleta</b>                                        | 83             | 58        | 149       | 251          | 107            | 25        | 162            | 14             | 30             | 33             | 100            | 76             |
| <b>Tratores</b>                                         | $\overline{4}$ | 21        | 5         | 22           | $\overline{2}$ | 13        | $\overline{7}$ | $\overline{2}$ | 5              | $\mathbf{0}$   | $\overline{7}$ | $\overline{7}$ |
| Outros/Desconhecidos                                    | 16             | 11        | 55        | 31           | 45             | 16        | 89             | 23             | $\overline{4}$ | 9              | 29             | 15             |
|                                                         | <b>BE</b>      | <b>ES</b> | <b>FR</b> | IT           | <b>NL</b>      | PT        | <b>RO</b>      | SI             | FI             | <b>SE</b>      | <b>UK</b>      | EU-<br>28      |

*Quadro 5: Distribuição de vítimas que faleceram nos 30 dias que seguiram o acidente por tipo de veículo (EU, 2017)*

Uma vez que a presente dissertação apresenta uma aplicação que, entre outros dados, servirá para registar as vítimas de um sinistro, categorizando estes como peões, passageiros ou condutores e os respetivos veículos, o quadro 4 apresenta a distribuição dos sinistros, com vítimas mortais que faleceram nos 30 dias que se seguiram ao mesmo por tipo de vítimas, e o quadro 5 a distribuição por tipo de veículos envolvidos.

A partir dos dados apresentados também se pode observar que Portugal possui uma percentagem de peões vítimas mortais maior que a média dos países em estudo (24,6% para Portugal, 20.9% em média da união europeia). Importante é também verificar que existe um elevado número de veículos desconhecidos, número esse que podia ser reduzido com melhorias no sistema de registo de ocorrências, como por exemplo com recurso a uma aplicação como a que se apresenta na presente dissertação.

É de referir que entre os vários dados presentes no manual em questão (EU, 2017), não existe informação relativa à gravidade das vítimas, entre lesões graves ou leves, conjunto de dados esses que são discriminados na aplicação da presente dissertação. Contudo, em Portugal, com a organização que se dedica ao estudo da segurança rodoviária é a Autoridade Nacional de Segurança Rodoviária (ANSR), pode-se analisar esses dados.

Em Portugal, com base nos dados estatísticos existentes, verifica-se uma redução do número de acidentes com vítimas nos últimos 5 anos (2010 – 2015) (ANSR, 2016), sendo que, em 2010 ocorreram 35426 acidentes com vítimas, já em 2015 ocorreram 31953. O Índice de gravidade é dado pelo número de mortos por 100 acidente com vítimas, sendo que se pode verificar que em 2010 era de 2,6, enquanto que em 2015 o valor foi de 1,9.

Pode se verificar que estas diminuições, em cerca de 10.8% relativamente ao número de acidentes com vítimas e em cerca de 36,8% no índice de gravidade demonstra que as medidas aplicadas pelas autoridades competentes surgiram efeito, graças, pelo menos em parte, à recolha de dados estatísticos através de métodos como o boletim BEAV.

Na figura 2 demonstra-se graficamente a evolução durante o período temporal indicado dos acidentes com vítimas e do índice de gravidade. Acrescentou-se a informação mais atualizada que inclui dados relativos a 2016, sendo que estes não se encontram ainda incluídos no manual (EU, 2017), por forma a apresentar dados mais atualizados.

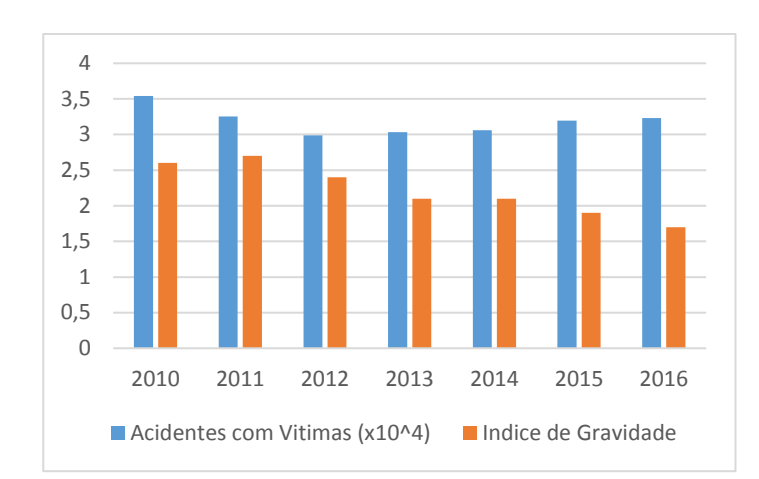

<span id="page-22-0"></span>*Figura 2: Evolução Temporal de Acidentes com Vítimas e Índice de Gravidade entre 2010 e 2016 (ANSR, 2016)*

Estes dados servem para demonstrar a importância de melhorar os recursos existentes para a recolha de dados estatísticos de forma a melhorar a decisão das medidas a efetuar, sendo que a presente dissertação pretende exatamente isso, ao facilitar o preenchimento, submissão e visualização dos dados estatísticos recorrendo a ferramentas informáticas. É, no entanto, importante salientar que, apesar do contínuo aumento de acidentes com vítimas, em 2016 ocorreu uma descida em 6,7% no número de acidentes com vítimas mortais/graves.

É importante que as forças de intervenção e os governos se mantenham atualizados tanto em relação à recolha de dados para melhor prever e melhorar os locais críticos nas estradas nacionais, como a nível das ferramentas utilizadas para tais. A ANSR foca-se na apresentação de medidas e estratégias que melhorem a segurança rodoviária, recorrendo atualmente a formulários BEAV (Boletim Estatístico de Acidentes de Viação), apresentado em anexo à presente dissertação (ANSR, 2017).

O Boletim Estatístico de Acidentes de Viação (BEAV) é um documento de notação estatística preenchido pelas entidades fiscalizadoras (GNR e PSP) sempre que tomam conhecimento da ocorrência de um acidente de viação, tendo em vista recolher elementos que permitam retratálo o mais fielmente possível. Naturalmente que não se conseguem abranger todas as situações no espaço limitado de uma folha A4 pelo que o preenchimento do BEAV, em alguns casos, exige um exercício de adaptação de forma a alcançar o objetivo acima referido, sendo usualmente utilizado duplicados do mesmo, podendo levar a apresentação de parâmetros diferentes em cada versão para o mesmo acidente (ANSR, 2017).

O BEAV é a principal fonte de informação sobre o fenómeno da sinistralidade rodoviária, servindo de suporte ao diagnóstico da situação nacional neste domínio específico, à avaliação das medidas adotadas, à investigação, à realização de comparações internacionais e à definição de programas e estratégias visando melhorar a segurança rodoviária a nível nacional e local. Daí que todas as questões ligadas à qualidade e fiabilidade do BEAV assumam particular importância - atrasos, faltas e/ ou incoerências ou erros no seu preenchimento têm repercussões no rigor das estatísticas realizadas com base nesta informação, podendo pôr em causa a credibilidade do sistema de informação dos acidentes de viação (ANSR, 2017).

Consequentemente, estabeleceram-se regras que é necessário respeitar aquando do preenchimento do BEAV e, paralelamente, desenvolveu-se uma aplicação informática de recolha de BEAV's que, logo que termina o registo de um acidente, gera uma lista dos erros encontrados quando é detetada informação incompleta ou incorreta, o que é uma vantagem para prevenir erros no preenchimento (ANSR, 2017).

Entre os diversos dados obtidos através do BEAV, um dos principais problemas trata-se da localização dos sinistros, sendo o campo "coordenadas" quase nunca preenchido, contendo usualmente apenas a freguesia onde ocorreu o sinistro e o nome de rua. Já o campo "quilometro" onde ocorre o sinistro raramente é preenchido, salvo pequenas exceções, sendo por isso impossível a sua localização exata (Carrilho Gonçalves, 2016).

Com as tecnologias atualmente existentes é desnecessário manter a utilização do formulário em papel, e recorrendo a um formulário no formato de uma aplicação torna-se o preenchimento do mesmo mais eficiente, permitindo que os dados sejam diretamente inseridos numa base de dados central de forma controlada e com todos os dados necessários para cada situação, tornando desnecessária a burocracia existente entre o preenchimento do formulário em papel e a inserção de dados na mesma base de dados, incluindo as coordenadas GPS que tão usualmente se encontram em falta.

Estudando a distribuição de sinistros rodoviários e os diversos parâmetros recolhidos pelo formulário, e recorrendo à implementação de ferramentas como os algoritmos exemplificados no subcapítulo 2.3, torna-se possível automatizar a categorização de dados futuramente recolhidos e assim identificar os pontos negros, sendo que nestes pontos deverão ser focadas as soluções corretivas necessárias.

Um exemplo deste tipo de análises que demonstra como após a recolha cuidada da distribuição de acidentes com vítimas mortais em toda a cidade de Nova York, por parte do Departamento de Polícia de Nova York (Sarah Goodyear, 2014), Ben Wellington, com recurso ferramentas estatísticas, conseguiu, como apresentado na figura 3, criar um mapa onde se pode verificar as zonas de concentração desses mesmos acidentes, que poderá ser usada para escolher no futuro os pontos onde aplicar as medidas necessárias, ao mesmo tempo evitando gastos desnecessários em zonas pouco propícias a acidentes.

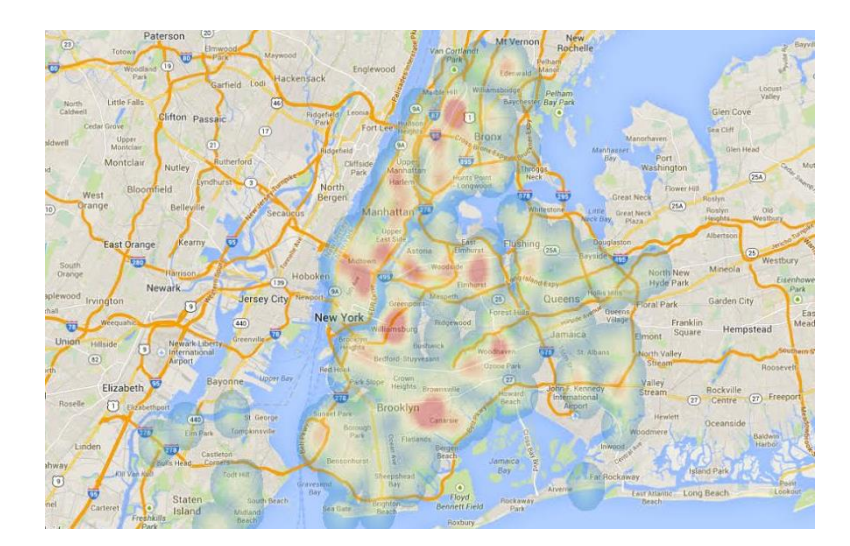

*Figura 3: Mapa de Concentração de Acidentes com Vítimas Mortais em Nova York, U.S.A.*

#### <span id="page-24-2"></span><span id="page-24-0"></span>1.2 Objetivos

A presente dissertação tem como principal objetivo a criação de uma aplicação android para smartphone, de forma a facilitar o preenchimento e submissão de relatórios BEAV da ANSR, sendo que, uma vez que este atualmente existe apenas em formato de papel, apresenta uma diversidade de restrições, das quais resultam resultados apresentados incompletos ou mesmo incorretos, pelo que levará a problemas nas análises estatísticas. Estes resultados são imediatamente enviados para uma base de dados central, evitando burocracia e problemas envolvidos na transição entre os dados em papel e a sua inserção por terceiros.

Ao recorrer à aplicação, instalada num smartphone com sensores GPS, assim como uma página WEB que permita verificar a distribuição de presentes, torna-se possível, entre outras funções, mapear os pontos negros com mais precisão, sendo estes os locais mais propensos a sinistros, permitindo assim focar nesses mesmos locais análises e implementação de soluções para diminuir os mesmos.

### <span id="page-24-1"></span>1.3 Estrutura da Dissertação

A presente dissertação é dividida em 5 capítulos:

O primeiro e presente capítulo apresenta uma introdução ao tema em estudo, assim como o problema a resolver e os principais objetivos.

O segundo capítulo descreve um conjunto de material bibliográfico, entre os quais artigos e dissertações, que demonstra soluções a nível computacional que se assemelham à utilizada na presente dissertação, assim como a importância do registo dos dados estatísticos para a redução da sinistralidade rodoviária em Portugal.

O terceiro capítulo apresenta a descrição e elaboração da solução informática, enumerando todos os passos efetuados.

No quarto capítulo apresenta-se funcionamento da aplicação desenvolvida, e efetua-se a sua comparação com o respetivo formulário em formato em papel, incluindo no fim o mapa exemplo com a distribuição de sinistros presente na base de dados.

Por fim, no quinto capítulo encontram-se as conclusões retiradas durante a presente dissertação, assim como possível trabalho a desenvolver no futuro.

### <span id="page-26-0"></span>2 Revisão Bibliográfica

Na revisão bibliográfica a seguir apresentada foram analisados diversos documentos no âmbito do tema desta dissertação, desde métodos de recolha de dados estatísticos de sinistralidade rodoviária, à utilização desses mesmos dados para a melhoria da segurança rodoviária, e a utilização de smartphones para facilitar a submissão de dados.

Mas primeiro, e como exemplo da importância da análise do posicionamento de sinistros e do estudo dos diversos parâmetros a nível nacional, apresenta-se o relatório de Gonçalo João dos Santos Sousa, 2017. Neste relatório realizaram-se entrevistas a especialistas na temática da sinistralidade rodoviária, inquéritos por questionários no Destacamento de Trânsito de Leiria e recolheu-se informações através da análise de dados estatísticos como os apresentados no capítulo anterior provenientes da ANSR, tendo-se concluído que a georreferenciação é importante, permitindo às forças de segurança prevenção no direcionamento do patrulhamento e da fiscalização para esses locais.

### <span id="page-26-1"></span>2.1 Recolha de dados

Começando com Kukić, Lipovac, et al. (2016), estes apresentam uma revisão a diversos métodos atualmente existentes de monitorização da segurança rodoviária e comparação entre diversos países, demonstrando que usualmente os métodos utilizados são baseados em cálculos de taxa de fatalidade, com recurso ao número de fatalidades e comparando os resultados entre países. Com a avaliação dos diversos dados e o mapeamento das zonas de risco em cada país, verifica-se a necessidade de arranjar um sistema normalizado para promover uma melhor observação e análise de resultados entre países.

Hoje em dia os recetores GPS tornaram-se parte integrante dos sistemas de segurança passiva de um veículo. Ao utilizar a capacidade de um recetor GPS para monitorizar a velocidade e aceleração de um veículo, é possível detetar um acidente com base na variação de velocidades e enviar a localização do acidente às autoridades competentes, juntamente com o tempo e a velocidade na altura do acidente, utilizando a rede GSM. Isso ajudará a alcançar o serviço de resgate a tempo e salvar a valiosa vida humana.

Amin, Bin Ibne Reaz, et al. (2014) demonstram que muitas das vítimas de acidentes rodoviários poderiam ter sido salvas se a informação do mesmo tivesse sido submetida automaticamente para um centro de emergência médica, sendo que Amin, Bhuiyan, et al. (2013) apresentam , como solução, um sistema de deteção e localização de acidentes através da deteção de desaceleração medida, não só pelo GPS como no artigo anterior, como por um conjunto acelerómetros presentes no veículo, com o qual se evita as limitações do GPS/IMU, melhorando assim a resposta por parte dos serviços de emergência e assim salvando mais vidas.

Já Chung & Chang (2015) apresentam um sistema de caixa negra utilizado na Coreia. Com base nos dados de colisão obtidos a partir do sistema de caixa negra do veículo, este estudo analisa a precisão dos dados adquiridos pelos métodos de registo de dados de acidente rodoviários existentes, que foram registados pela polícia com base nas declarações dos intervenientes do acidente ou testemunhas existentes, demonstrando que a utilização de

elementos externos aos elementos da autoridade presentes previamente ao acidente permite uma recolha mais precisa de dados.

No âmbito da presente dissertação, apresentam-se soluções aplicadas ao nível de smartphone, servindo de inspiração e, no caso de alguns artigos, de confirmação para a elaboração da presente dissertação, recorrendo a aplicações e sensores para a submissão de dado relativamente a acidentes rodoviários.

Bigham, Rice, et al. (2009) demonstram a utilização de dados GPS para a criação de uma base de dados para todos os sinistros rodoviários registados pela polícia do estado da Califórnia, tanto com vítimas mortais como com vítimas com ferimentos graves, entre os anos de 1997 a 2006, para uso do público em geral. A geocodificação foi concluída com um processo com várias etapas, sendo que, na fase inicial, o pré-processamento foi realizado usando uma linguagem de script para limpar e padronizar as informações do nome da rua, obtendo uma rede de autoestradas com valores "postmile" que foi criada recorrendo a uma ferramenta personalizada escrita em *Visual Basic for Applications* (VBA) no software ArcGIS. A funcionalidade personalizada do VBA também foi usada para incorporar a direção e a distância do offset. A geocodificação de intersecções e endereços foi realizada usando o ArcGIS, StreetMap Pro 2003 e o Google Earth Pro. Com recurso ao SWITRS foram identificados no total 142.007 colisões de ferimentos fatais e graves.

Por fim, apesar de que utilização de smartphones durante a condução ser um fenómeno mundialmente reconhecido como uma grande preocupação para a segurança rodoviária, Albert, Musicant, et al. (2016) demonstram que as aplicações de smartphones também pode servir como um meio para controlar e reduzir comportamentos de risco na condução. No seu artigo eles estabelecem um modelo para aplicações de smartphones que terão o maior potencial para reduzir acidentes com lesões. Os resultados definem claramente os tipos desejáveis de aplicações de smartphone: aviso de colisão, prevenção de mensagens de texto (não-escrita e não-leitura), controlo de voz (texto-voz e comandos) e Caixa Verde (In Vehicle Data Recorder – IVDR). Enquanto a presente dissertação não se insere em nenhuma destas categorias, este artigo, tal como os artigos seguintes, serve como demonstração da capacidade dos smartphones para a melhoria da segurança rodoviária.

Romano, Onorati, et al. (2016) apresentam um estudo prático sobre diversas aplicações atualmente existentes, apresentando as suas limitações e elementos comuns, propondo o desenvolvimento de uma aplicação mais eficiente para a notificação de acidentes, com avaliação feita tanto ao nível prático, como ao nível teórico. Ao nível teórico entrevistou-se profissionais de emergência para saber a sua opinião sobre a solução proposta, enquanto que a componente prática recorreu à simulação de um acidente para a submissão de notificação sobre o mesmo.

#### <span id="page-27-0"></span>2.2 Aplicações

Atualmente no mercado já existem diversas aplicações que permitem ao utilizador o preenchimento e submissão de uma variedade de informação, quer seja a nível de sinistralidade rodoviária, quer seja noutros temas. Neste subcapítulo serão indicados alguns, como exemplo comparativamente à presente dissertação, que se podem encontrar facilmente na Playstore da Google.

A primeira, "Accident Report" da Dr.apps permite, em caso de acidente, ao utilizador privado o preenchimento e criação, em formato PDF, do documento amigável, para uma variedade de países, entre os quais Portugal. Das diversas funcionalidades foca-se a utilização de fotografias para demonstrar as características do acidente, o gps para a identificação da posição do mesmo, fornecimento do esquema de cada veículo interveniente para indicação dos danos. Na figura 4 demonstra-se um exemplo da aplicação em questão. Esta aplicação demonstra em funcionamento o que se espera conseguir criar com esta dissertação, faltando apenas uma funcionalidade que será demonstrada na segunda aplicação exemplificada.

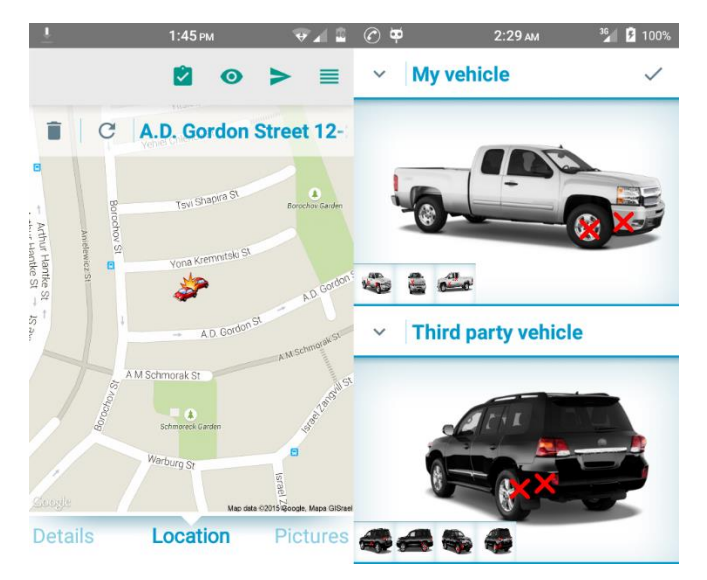

*Figura 4: Exemplos da aplicação "Accident Report" Dr.apps*

<span id="page-28-0"></span>"Waze - GPS, Maps & Traffic" Waze, semelhante mas mais simples quando comparada com a primeira aplicação. Permite mais uma vez a submissão de informação relativa a acidentes, assim como a visualização de locais onde estes ocorreram por intermédio de um mapa, sendo que é principalmente utilizada como uma aplicação de navegação, permitindo ao utilizador ter especial precaução nas zonas mais propensas a acidentes. Além desta funcionalidade aplicação permite criar rotas adaptativas dependendo de alertas, sejam estes de estradas fechadas, radares de polícia ou outros problemas, tendo em consideração locais de abastecimento e os seus preços, informação sobre locais de destaque e modificações em tempo real dependendo dos avisos submetidos por outros utilizadores em tempo real. A figura 5 exemplifica a aplicação em questão.

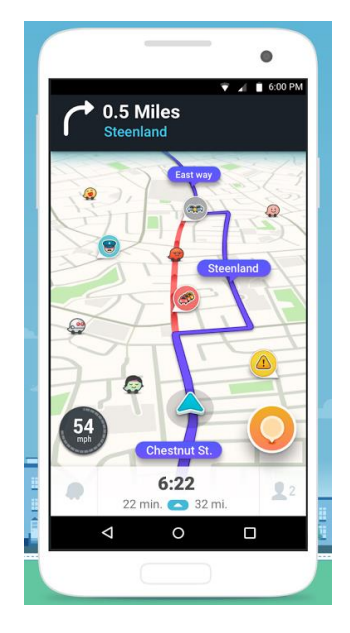

*Figura 5: Exemplos da aplicação "Waze - GPS, Maps & Traffic" Waze*

<span id="page-29-0"></span>Por fim, a "SOSmart car crash notification" da Sosmart Labs. Não sendo relacionado com sinistralidade rodoviária possui, no entanto, funcionalidades semelhantes às utilizadas na aplicação desenvolvida no âmbito da presente dissertação. Esta aplicação permite ao utilizador possuir um dispositivo que automaticamente comunica com as autoridades em caso de acidente, que, entre outras funcionalidades, envia a localização aproximada do local do acidente, com recurso ao GPS do mesmo. A aplicação recorre ao gps e ao acelerómetro presente no dispositivo móvel para, se utilizado em modo automático, detetar se ocorreu um acidente, sendo que além da localização, envia também outros dados, como a velocidade do veículo na altura do acidente, de forma a enviar o máximo de informação possível, para facilitar na resposta. A figura 6 exemplifica a aplicação em questão.

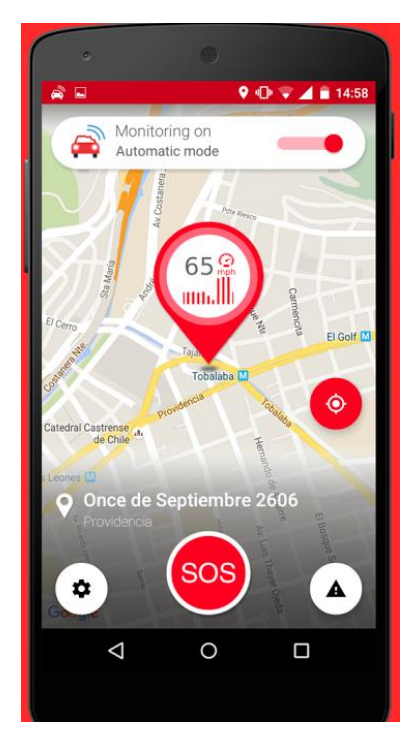

*Figura 6: Exemplos da aplicação "SOSmart car crash notification"*

<span id="page-30-0"></span>Outras soluções encontradas poderão ser analisadas nos seguintes artigos.

A solução de Derdus & Ozianyi (2014), a aplicação CrashData desenvolvida e testada no Quênia, permite que os dados recolhidos por esta sejam enviados para um banco de dados central para armazenamento e podem ser recuperados pelo mesmo programa. O tipo de informação recolhida é determinado pelo Modelo Uniforme Mínimo Critério Crise (MMUCC), Instituto Nacional de Estatística (NIS) e outros conjuntos de dados de acidentes. A gravação de informações de localização é suportada e depende inteiramente do módulo GPS incorporado no Smartphone. O programa fornece uma interface web para utilizadores usarem mapas do Google para identificar hotspots de acidentes por informações de localização a partir do banco de dados. Tudo isto semelhante ao que se pretende com a presente dissertação, com alguns extras a demonstrar mais à frente.

Semelhante é também a aplicação GoSafe de Tahan, Rima, et al. (2016), que, tal como a aplicação anterior, ajuda os motoristas a sinalizar e receber notificações sobre zonas a evitar, construído para aceitar comandos de voz, usando, ao invés do usual GPS, a técnica de localização baseada na rede do mesmo como a principal abordagem de localização, para potencialmente melhorar a sua eficiência.

Por fim, existem aplicações que não só servem para proceder à submissão de dados sobre acidentes por parte do utilizador, como utilizam sensores presentes no smartphone para efetuar a mesma automaticamente.

Na aplicação apresentada em "iBump: Smartphone application to detect car accidents" Aloul, Zualkernan, et al. (2014) os dados são recolhidos continuamente do acelerómetro do smartphone e analisados usando Dynamic Time Warping (DTW) para determinar a gravidade do acidente, reduzir falsos positivos e notificar os primeiros serviços de urgências a chegar ao local com dados do acidente e informações médicas do condutor. Além disso, os dados sobre os

acidentes podem ser vistos no smartphone oferecendo acesso instantâneo e confiável às informações relativas ao acidente. Ao implementar este programa e adicionar um sistema de notificação, o tempo de resposta necessário para notificar os serviços de urgência será encurtado, ajudando na redução de fatalidades.

#### <span id="page-31-0"></span>2.3 Tratamento de dados

Para justificar a importância da recolha de dados estatísticos de acidentes, apresentam-se os seguintes documentos em que foram utilizados esses mesmos dados, todos recorrendo a diferentes métodos. O objetivo de um algoritmo de mapeamento de acidentes é encaixar acidentes de trânsito nos segmentos de estrada corretos. A atribuição de acidentes aos segmentos corretos facilita a realização robusta de análises-chave na pesquisa de acidentes, incluindo a identificação de hotspots de acidentes, mapeamento de risco ao nível de rede e modelação de risco de acidente ao nível dos segmentos. (Deka & Quddus, 2014)

Deka & Quddus (2014) tiveram como objetivo desenvolver um novo algoritmo de mapeamento de acidentes com base nas variáveis comuns observadas na maioria dos bancos de dados de acidentes. Como desafios tinham: (i) desenvolver um método que considerasse as incertezas inerentes aos dados de acidentes de trânsito registados e os dados da rede rodoviária digital subjacente, (ii) determinar com precisão o tipo e proporção de imprecisões e (iii) robusto que pode ser adaptado para qualquer acidente conjunto e rede rodoviária de complexidade variável. O desempenho do algoritmo desenvolvido foi avaliado com base num conjunto de dados de acidentes de referência do Reino Unido, confirmando que a precisão é muito melhor do que outros métodos.

Focando-se na previsão da gravidade dos acidentes de trânsito em autoestrada, Kunt, Aghayan, et al., 2011, empregando doze parâmetros relacionados com acidentes recorrendo ao algoritmo genético (GA), pesquisaram padrões e métodos de modelação de redes neurais artificiais (ANN), que se tratam de sistemas de computação inspirados pelas redes neurais biológicas dos animais. Tais sistemas "aprendem" (isto é, melhoram progressivamente o seu desempenho) tarefas recorrendo a exemplos, geralmente sem programação específica da mesma. Os modelos foram desenvolvidos com os parâmetros de entrada: idade e sexo do condutor, uso de um cinto de segurança, tipo e segurança de um veículo, condições meteorológicas, superfície da estrada, relação de velocidade, tempo de colisão, tipo de colisão, tipo de colisão e fluxo de tráfego. Construídos com base em 1000 acidentes que ocorreram durante 2007 na Teheran-Ghom Freeway. O GA avaliou onze equações para obter a melhor. Em seguida, os métodos GA e PS foram combinados usando a melhor equação de GA. A rede neural usou a arquitetura de perceção multicamada (MLP) que consistia numa rede de *feed-forward* de camadas múltiplas com neurónios de saída sigmoides e lineares ocultos que também poderiam ajustar problemas de mapeamento multidimensional arbitrariamente bem. A ANN foi aplicada durante o desenvolvimento, testes e validação e teve 12 entradas, 25 neurónios nas camadas ocultas e 3 neurónios na camada de saída. O modelo de melhor ajuste foi selecionado de acordo com o valor R, os erros quadráticos médios (RMSE), os erros absolutos médios (MAE) e a soma do erro quadrado (SSE). O maior valor de R foi obtido para a ANN em torno de 0,87, demonstrando que a RNA proporcionou a melhor previsão. A combinação de métodos de GA e PS permitiu várias classificações de predição variando de relações lineares a equações complexas. A vantagem destes modelos é melhorar-se a adição de novos dados.

Já no caso do trabalho desenvolvido por Kwon, Rhee, et al. (2015), foram inspecionados relatórios de acidentes de trânsito que foram obtidos pela California Highway Patrol (CHP) desde 1973, para os quais cada relatório de acidente contém cerca de 100 campos de dados. Entre eles, foram escolhidos 25 campos entre 2004 e 2010 que são mais relevantes para acidentes de carro. Usando dois métodos de classificação, o classificador de Bayes Naive (é um modelo gráfico probabilístico que representa um conjunto de variáveis e suas dependências condicionais recorrendo a um gráfico acíclico direcionado. Por exemplo, o classificador poderia representar as relações probabilísticas entre doenças e sintomas. Com determinados sintomas, calcula-se as probabilidades da presença de várias doenças) e o classificador de árvore de decisão (é uma ferramenta de suporte à decisão recorrendo a um gráfico ou modelo semelhante a uma árvore de decisões e as suas possíveis consequências, incluindo resultados de eventos fortuitos, custos de recursos e utilidade. É uma maneira de exibir um algoritmo que contém apenas instruções de controlo condicional), a importância relativa dos campos de dados, isto é, fatores de risco, é revelada com respeito ao nível de gravidade resultante. Os desempenhos dos classificadores são comparados entre si e um modelo de regressão logística binária é utilizado como base para as comparações. Alguns dos fatores de alto risco são fortemente dependentes um do outro e seus ganhos incrementais na estimativa ou modelação do nível de gravidade são avaliados quantitativamente. A análise mostra que apenas um conjunto reduzido dos fatores de risco nos dados dominam o nível de gravidade e que a dependência entre os principais fatores de risco é um traço imperativo a considerar para uma análise precisa.

Imprialou, Quddus, et al., 2014 desenvolveram um método genérico e de alta precisão de mapeamento automático de acidentes. A metodologia baseia-se num método de correspondência de mapas transformado para a identificação de segmento de estrada candidato e num sistema de inferência de lógica fuzzy (A lógica fuzzy inclui 0 e 1 como casos extremos de verdade mas também inclui os vários estados de verdade intermediários, de modo que, por exemplo, o resultado de uma comparação entre duas coisas poderia ser não "alto" ou "curto", mas "0,38 de altura".) para a seleção do segmento de estrada final. O método é implementado empregando todas as lesões e acidentes fatais que ocorreram durante 2012 na Estratégia de Estradas Estratégicas do Reino Unido, mas podem ser transferidos para outros dados de rede / colisão. A exatidão do método desenvolvido é estimada em 98,9% (± 1,1%) correspondências corretas.

Já Andersson & Chapman (2011) recorrem ao método do empírico de Bayes (EB) baseados na classificação para identificar hotspots. O método EB combina os registos históricos de acidentes do local e o número esperado de falhas obtidas de uma função de desempenho de segurança (SPF) para situações semelhantes. No entanto, os SPFs são geralmente desenvolvidos com base em um grande número de sites, que podem conter heterogeneidade na característica de tráfego. Como resultado, a precisão de identificação do hotspot de métodos EB pode possivelmente ser afetada por SPFs, quando a heterogeneidade está presente em dados de colisão. Os dados de colisão de estradas rurais recolhidos no Texas foram analisados e classificados em diferentes grupos usando os métodos propostos. Com base nos resultados da modelação para o conjunto de dados de falha do Texas, verifica-se que um método proposto de EB baseado em classificação funciona melhor do que o método EB padrão, bem como outros métodos HSID.

Para os últimos exemplos da importância de dados recolhidos pelo próprio BEAV, apresenta-se dissertações que utilizam, entre outros dados, os dados da ANSR para verificar pontos negros de acidentes.

Tanto Carrilho Gonçalves (2016) como Martins Serra (2014) demonstram a utilização de Sistemas de Informação Geográfica, recorrendo especificamente ao software ArcGIS, sendo que Gonçalves se focou em Cascais, e Serra em Coimbra.

Os Sistemas de Informação Geográfica (SIG) são uma ferramenta importante para o estudo dos hotspots recorrendo às suas análises estatísticas e/ou espaciais. Com o desenvolvimento desta tecnologia e de novas ferramentas, como o network – Kernel Density Estimation, é possível identificar hotspots no território através da rede de eixos de via. Recorrendo ao sotfware ArcGIS, e no caso específico do concelho de Cascais recorrendo a dados, entre outras fontes, da ANSR, identifica-se os hotspots com a ferramenta network – Kernel Density Estimation, criando uma área de abrangência para cada um dos hotspots e verificando a presença de um possível padrão com o uso urbano dentro dessas áreas de abrangência, e identificado segundo os grupos de risco, permitiu-se descobrir a relação entre esse perigo e o uso urbano identificado. (Carrilho Gonçalves, 2016)

Serra considerou para a análise as vias com 4 ou mais acidentes em pelo menos um ano. Após georreferenciação dos acidentes rodoviários, o SIG permitiu visualizar a sua distribuição na rede, bem como associar a cada um deles o esquema do acidente disponibilizado pela Polícia de Segurança Pública. Os procedimentos envolvidos nas análises dizem respeito ao Índice de Gravidade (IG) e ao Valor Hierárquico do Local (VHL). Por se ter verificado que o VHL traduz melhor o desempenho em termos de sinistralidade em meio urbano, foi este o parâmetro utilizado para identificar as interseções sobre as quais deveria incidir a atenção da entidade gestora da rede. O VHL é determinado com base no número de ocorrências, na gravidade dos acidentes e no volume horário de tráfego. De forma a comparar de forma simples o desempenho das interseções, fez-se a normalização da variável VHL de modo a ser possível assinalar as interseções com níveis de desempenho de 1, 2, 3, 4 ou 5. Nesta escala, 1 corresponde ao melhor desempenho e 5 refere-se ao pior desempenho. As interseções identificadas com o nível 5 e 4 devem ter uma atenção privilegiada por parte da entidade gestora por serem as que revelam pior desempenho. A metodologia utilizada pode ser aplicada a redes viárias de aglomerados urbanos desde que se disponha de dados de acidentes em três anos consecutivos e seja possível fazer a sua georreferenciação, sendo também necessários dados de volumes horários de tráfego, os quais podem ser obtidos por contagens em vários pontos da rede.

Já Barreto da Silva (2015) teve como objetivo a identificação dos principais fatores que contribuem para ocorrência de acidentes de viação, através do desenvolvimento de modelos de previsão de acidentes, totais e apenas colisões envolvendo mortos e feridos, para as interseções de três ramos localizadas em zonas urbanas e periurbanas. Apoiando-se em dados fornecidos pela ANSR, e focando-se em 68 interseções de três ramos das Estradas Nacionais 14, 101 e 206 localizadas em zonas periurbanas e urbanas, nestes incluem-se os acidentes de viação, o tráfego e as características geométricas das interseções e segmentos limítrofes no período de 2008 a 2012.

Relativamente às variáveis que compõem as características geométricas foram considerados três conjuntos: no primeiro conjunto as variáveis referentes à interseção, num segundo conjunto as variáveis resultantes da média de algumas variáveis geométricas da interseção e dos seus segmentos limítrofes, e por último o terceiro conjunto resultantes a diferença de algumas variáveis geométricas da interseção e dos seus segmentos limítrofes, que traduzem a consistência do traçado.

Os modelos de previsão dos acidentes de viação foram desenvolvidos com o auxílio das técnicas de modelação dos Modelos Lineares Generalizados e de Zeros Inflacionados considerando as distribuições Binomial Negativa e Poisson e validados pela técnica da validação cruzada. Para a previsão de acidentes totais e das colisões, o modelo que apresentou o melhor resultado foi o Modelo Linear Generalizado Binomial Negativo, com variáveis explicativas representativas da consistência do traçado em ambos os casos.

#### <span id="page-34-0"></span>2.4 Discussão do estudo bibliográfico

Como se pode observar ao longo deste estudo bibliográfico, é de elevada importância a recolha e análise de dados estatísticos relativamente a sinistros rodoviários, de forma a se proceder à implementação de processos e medidas mais apropriados para a redução de zonas críticas.

Para tal é proposto a conversão do formulário BEAV da ANSR em papel para formato informático recorrendo a smartphones, de forma a facilitar o processo de recolha de dados por parte das forças da autoridade em Portugal. A aplicação não se distingue apenas por se focar especificamente no formulário em questão, mas por propor um conjunto de funcionalidades que, apesar de existirem já noutras soluções, não se encontram usualmente em conjunto, como a recolha de dados visuais com recurso à câmara de telemóvel, obrigatoriedade do uso de posicionamento por GPS para a identificação do local de sinistro, contato com servidor remoto para agrupamento de informação de diversas fontes em tempo real, opção de visualização por website remoto, entre outras.

Apesar de já existirem estudos dos dados recolhidos pela ANSR, é de notar que recorrem a poucas das variáveis recolhidas, focando-se quase exclusivamente no local e nos veículos/peões envolvidos, sem ter em consideração fatores como condições atmosféricas, estado psicofísico dos intervenientes, altura do ano, entre muitos outros que podem causar sistematicamente sinistros em determinados pontos negros.
## 3 Metodologia e Métodos

Para a elaboração da presente dissertação foi necessário efetuar determinadas opções, entre diversas soluções possíveis, com o intuito de desenvolver uma aplicação para smartphone que possibilitasse o preenchimento dos BEAV. Este capítulo servirá para mostrar toda a metodologia seguida, assim como explicar algumas das decisões tomadas, expondo, passo a passo, todo o processo de desenvolvimento do projeto.

Resumidamente, a metodologia seguida encontra-se esquematizada figura 7.

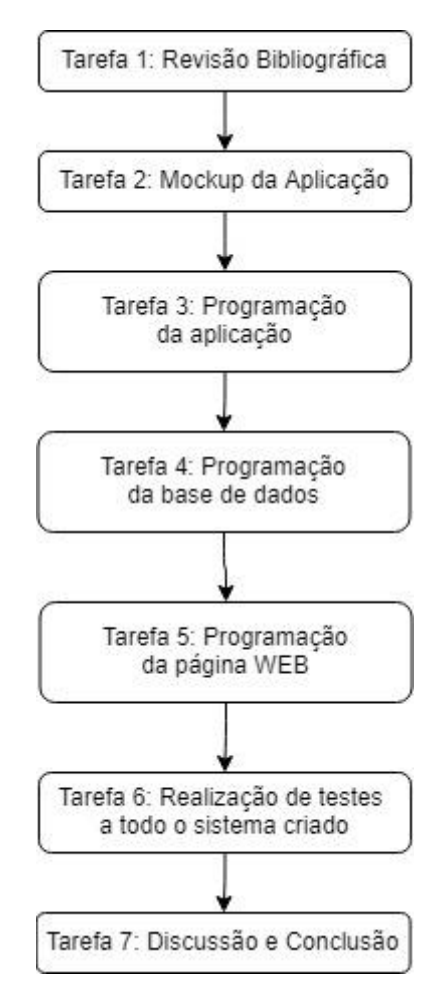

 *Figura 7: Fluxograma da metodologia*

Para a primeira tarefa foi realizada uma análise de soluções semelhantes existentes no mercado, assim como um estudo das ferramentas existentes que possibilitassem a consecução do principal objetivo da presente dissertação. Numa fase inicial a pesquisa foi algo abrangente, não se focando exclusivamente em projetos de recolha de dados de sinistralidade rodoviária, mas também verificando qualquer projeto de recolha de dados estatísticos que recorra a métodos não tradicionais que pudessem ser de valor como, por exemplo, a utilização de smartphone para a recolha de dados sobre a atividade e zonas de perigo para ciclistas (Strauss, Miranda-Moreno, et al., 2015). O conteúdo escolhido para a escrita da presente dissertação

encontra-se nos capítulos 1 e 2, tendo sido a parte inicial da tarefa 2, que se trata da escrita de toda a dissertação. Após a análise das diferentes soluções possíveis, a escolha acabou por recair no sistema operativo Android.

Escolhida o sistema operativo que seria utilizado, e como tarefa 2, passou-se à elaboração do mock-up da aplicação para se estudar a melhor forma de transitar entre as diferentes páginas da aplicação, para no fim possuir um estilo de formulário fluído e intuitivo. O mock-up trata-se do processo de prototipar o visual da aplicação sem que seja necessário a programação da mesma, permitindo de forma rápida estudar o design e funcionalidade.

Com o protótipo gerado, na tarefa 3, passou-se à programação da aplicação propriamente dita, com recurso ao AndroidStudio da Google, sendo utilizada principalmente linguagem JAVA.

Após a geração da aplicação, na tarefa 4, foi necessária a programação e criação de bases de dados externas para o envio e receção de dados entre a aplicação e o servidor. Esta base de dado possibilita uma visualização de todos os relatórios submetidos por diferentes fontes e facilita a sua posterior análise.

Como tarefa 5 criou-se uma página de internet para permitir a visualização dos dados presentes na base de dados, sem que seja necessário recorrer à aplicação, e a partir de qualquer sistema com um navegador com o qual se possa aceder à mesma.

Após a criação de todo o sistema, e como tarefa 6, foi necessário proceder a testes, envolvendo a criação de diversos formulários com recurso à aplicação, verificação dos dados diretamente na base de dados, na aplicação e no website, para confirmar se estes são constantes e corretos.

Por fim, após todos estes estudos e análises, na tarefa 7, procedeu-se à discussão e conclusão da presente dissertação, assim como a finalização da escrita da atual dissertação, escrita essa elaborada ao longo de todas as anteriores tarefas.

Como o principal foco desta dissertação foi o desenvolvimento de uma aplicação android para smartphone, neste capítulo será abordado o processo de desenvolvimento da mesma, assim como a explicação das ferramentas adicionais.

### 3.1 Aplicação android para smartphone

Como um dos objetivos desta dissertação consiste na conversão do formulário BEAV da ANSR para um formato digital que permitisse um meio mais fácil e fluído para o preenchimento e submissão dos dados estatísticos. Após uma análise dos sistemas existentes no mercado optou-se por criar uma aplicação para o sistema operativo Android, sendo que este é atualmente o principal sistema utilizado a nível mundial, com uma quota de cerca de 75%. (StatCounter Global, 2018).

Uma vez escolhido o sistema operativo, foi necessária a elaboração de mock ups básicos para se possuir uma ideia mais concreta da aplicação a desenvolver, não sendo, no entanto, exatamente igual ao resultado final, servindo apenas como guia.

Para o desenvolvimento do mock-up foi utilizado o software MockPlus da Jongde Software LLC, uma empresa especializada no desenvolvimento de ferramentas de prototipagem rápida para designers de UX/UI, que permitiu um conjunto de páginas para avaliar o desenvolvimento de toda a aplicação, sem que fossem necessários conhecimentos especializados. Para melhor comparação pode-se verificar nas figuras 8 abaixo um exemplo da página 1 do formulário base, da qual se pode comparar a sua secção A com a componente superior da mesma secção no mock up e na aplicação (Versão Inicial e Versão Final).

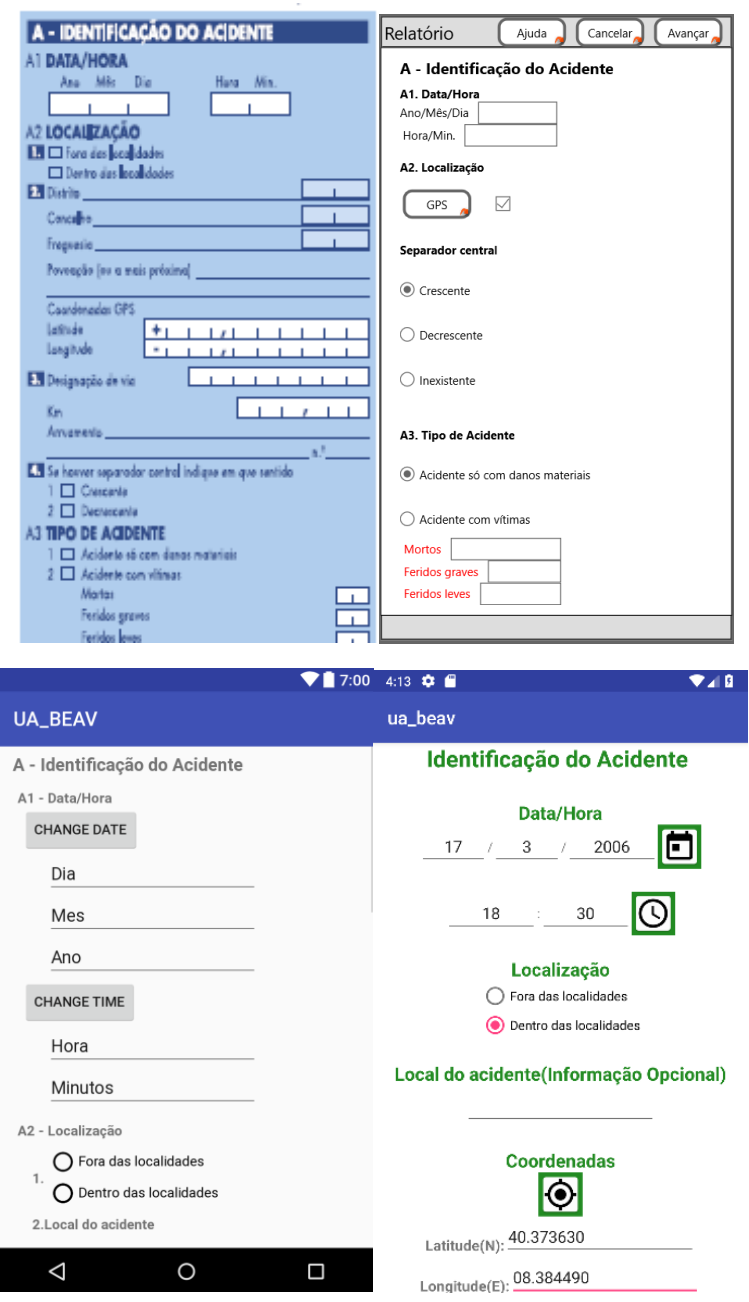

*Figura 8: Mesma secção do formulário em formato de papel, mock up e Aplicação (Inicial e Final)*

Durante o desenvolvimento do mock up decidiu-se que a aplicação, e todo o sistema no final, seguiria, de forma simplificada, a sequência presente na figura 9.

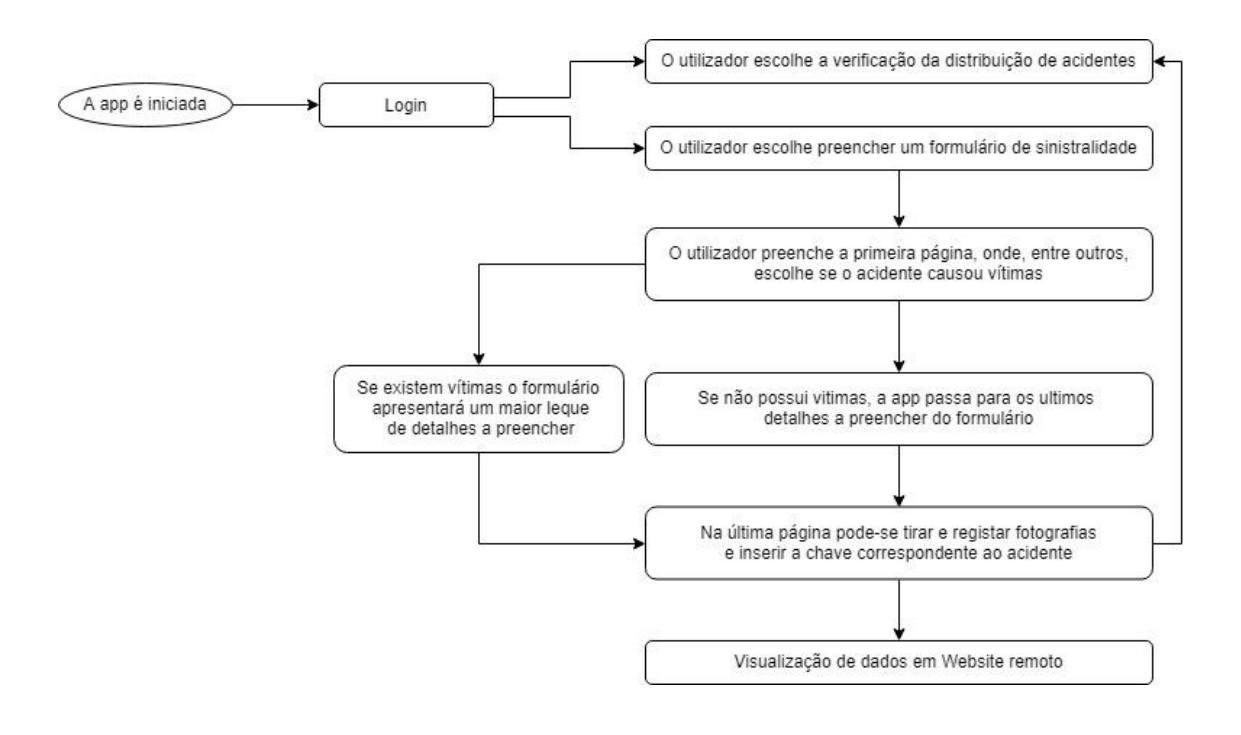

*Figura 9: Sequência de passos para a utilização do projeto*

Como se pode observar, uma das principais características da presente aplicação, é a forma dinâmica de preenchimento, sendo que, entre outras variáveis, os dados a inserir variam de acordo com o tipo de acidente, sendo que se este não tiver vítimas, além dos dados a preencher na primeira secção do formulário, terá apenas de indicar a idade e género dos condutores presentes, e o tipo de veículo, assim como, se assim desejar, o código esquemático e fotos do acidente. Se, no entanto, do acidente resultarem vítimas, além dos dados referidos anteriormente, que terão de ser preenchidos com mais detalhes (data de nascimento ao invés da idade, estado do condutor, etc), uma grande variedade de informações será recolhida, como estado da via, condições meteorológicas, e muitos outros.

O menu inicial, como representado na figura 10 tanto em versão mock-up e na aplicação, apresenta não só a hipótese de elaborar o formulário BEAV, como é possível aceder a um mapa onde estão representados os pontos de sinistros submetidos anteriormente, assim como um botão para fazer login e logout da conta do utilizador.

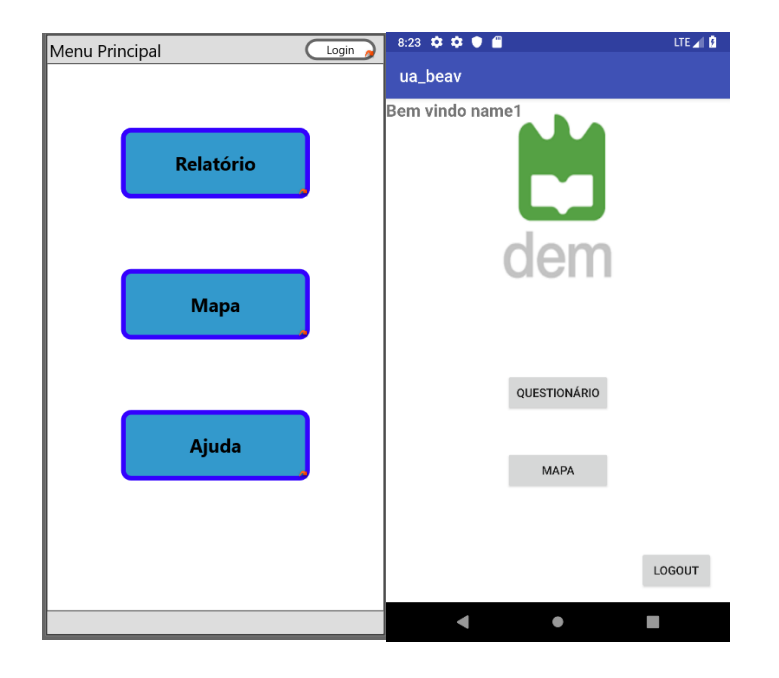

*Figura 10: Página inicial em mock-up e Aplicação*

O passo seguinte, após a criação dos mock-ups, foi o de escolher a ferramenta a utilizar para a programação da aplicação, sendo que foi utilizado o software AndroidStudio da própria Google, que permite, não só a codificação da aplicação usando a linguagem Java, como também o desenho gráfico da mesma e emulação da aplicação no computador. Alternativamente, esta aplicação permite a transferência da aplicação desenvolvida para um telemóvel que que possam ser efetuados testes e simulações. No âmbito deste trabalho ambas as alternativas foram utilizadas.

### 3.1.1 Estrutura da Aplicação

Uma aplicação Android possui uma estrutura complexa, sendo a presente aplicação composta pelos componentes presentes na figura 11.

Cada projeto Android inclui um ficheiro AndroidManifest.xml, guardado na raiz do projeto. Neste ficheiro fica definida a estrutura, os meta dados e os componentes da aplicação. É um dos elementos cruciais de qualquer projeto Android que funciona como uma "tabela de conteúdos" do projeto. É nele que são declaradas as *Activities* e *Fragments* que definem cada um dos ecrãs que o utilizador poderá visualizar, os *Services*, *Receivers*, a versão do SDK e as respetivas permissões que a aplicação terá ao ser instalada no dispositivo móvel, entre outra informação.

Uma *Activity* é um ecrã numa aplicação Android. Cada *Activity* é implementada como uma única classe que se estende a partir da classe base *Activity*. Essa classe irá mostrar uma interface composta por *Views* e a qual irá responder a eventos por parte do utilizador. Um *Fragment* é semelhante a uma *Activity*, sendo um sub-ecrã, *sub*-*view*, pertencente à mesma, podendo esta possuir mais que um *Fragment*, que permite manter toda a informação necessária para várias

janelas individuais dentro do mesmo conjunto, sendo que em smartphones/tablets com dimensões que o permitam, podem ser mostradas ao mesmo tempo no ecrã.

|                | $\Box$ manifests                                 |  |  |  |  |  |  |
|----------------|--------------------------------------------------|--|--|--|--|--|--|
|                | AndroidManifest.xml                              |  |  |  |  |  |  |
|                | $\Box$ java                                      |  |  |  |  |  |  |
|                | D pt.rrochaua.ua_beav                            |  |  |  |  |  |  |
|                | <b>D</b> Classes<br>ь                            |  |  |  |  |  |  |
|                | <b>D</b> fragments<br>ь                          |  |  |  |  |  |  |
|                | $\triangleright$ $\blacksquare$ helpers          |  |  |  |  |  |  |
|                | $\triangleright$ <b>D</b> models                 |  |  |  |  |  |  |
|                | <b>C</b> & MainActivity                          |  |  |  |  |  |  |
|                | · pt.rrochaua.ua beav (androidTest)<br>⊳         |  |  |  |  |  |  |
|                | pt.rrochaua.ua_beav (test)<br>⊳                  |  |  |  |  |  |  |
| ▼              | $\square$ res                                    |  |  |  |  |  |  |
|                | drawable                                         |  |  |  |  |  |  |
|                | layout<br>Þ                                      |  |  |  |  |  |  |
|                | mipmap<br>⊾                                      |  |  |  |  |  |  |
|                | la values                                        |  |  |  |  |  |  |
|                | $\blacksquare$ xml                               |  |  |  |  |  |  |
| Gradle Scripts |                                                  |  |  |  |  |  |  |
|                | build.gradle (Project: UA BEAV)                  |  |  |  |  |  |  |
|                | build.gradle (Module: app)                       |  |  |  |  |  |  |
|                | gradle-wrapper.properties (Gradle Version)       |  |  |  |  |  |  |
|                | 目 proguard-rules.pro (ProGuard Rules for app)    |  |  |  |  |  |  |
|                | <b>di gradie.properties</b> (Project Properties) |  |  |  |  |  |  |
|                | Settings.gradle (Project Settings)               |  |  |  |  |  |  |
|                | <b>Il local.properties</b> (SDK Location)        |  |  |  |  |  |  |
|                |                                                  |  |  |  |  |  |  |

*Figura 11: Estrutura da aplicação*

A mudança de um ecrã para outro é realizada através do início de uma nova *Activity* ou, quando esta possui diversos *Fragments*, através da transição entre os vários *Fragments* pertencentes à mesma *Activity*. Quando um novo ecrã abre, o seu antecessor fica em standby e é colocado numa pilha, permitindo ao utilizador navegar entre eles. Para realizar uma mudança de ecrã o Android utiliza uma função *startActivity* que pode incluir como parâmetro uma instância de uma classe especial chamada *Intent*. No *Intent* podemos definir parâmetros que sejam necessários para a inicialização da nova *Activity*, como por exemplo strings, booleanos e estruturas.

Um *Service* é um componente da aplicação que permite realizar operações de longa duração em background de forma a não afetar a interface do utilizador. Um determinado componente da aplicação pode iniciar o serviço e o mesmo irá continuar a correr em background independentemente de o utilizador ter a aplicação a correr ou não.

Um *Receiver* é um componente do Android que responde a determinadas notificações enviados pelo sistema. O Android envia uma mensagem para todo o sistema quando determinados eventos ocorrem, e esta mensagem pode ser respondida por aplicações que tenham interesse em recebê-las. Esta mensagem é chamada de *Broadcast* e o componente responsável pela resposta é chamado de *Broadcast Receiver* ou *Receiver*.

Um Layout é um ficheiro do tipo xml que permite a programação da componente gráfica da aplicação, sendo que para cada *Fragment*/*Activity* possui um individual, sendo chamado dentro do seu código ao ser chamado. Este encontra-se usualmente na pasta Res, que também possui qualquer outro tipo de ficheiro que afete a componente gráfica da aplicação.

#### 3.1.2 Geração de páginas dinâmicas e envio de dados

Numa fase inicial, para a passagem de dados entre cada *Fragment* da aplicação e para no fim para o envio para o servidor, recorreu-se à utilização de *Array Lists* Dinâmicas, que, de forma simplificada, são listas de informação que se adaptam à informação submetida, independentemente do número de variáveis, utilizando a memória estritamente necessária, mantendo assim a informação guardada no telemóvel e permitindo o preenchimento do formulário em modo *off*-*line*.

No entanto, este método tinha como principal problema o facto de, se o utilizador encerrar a aplicação ou se esta sofrer mau funcionamento, estes dados serão perdidos. Para se evitar estas situações optou-se por enviar diretamente para o servidor os dados de cada página/*fragment* à medida que cada uma se encontra completa, ao invés de os armazenar, ainda que temporariamente, no smartphone.

Contudo, mantendo parte da solução inicial, continuam a ser armazenadas localmente variáveis que permitam a verificação de qual o veículo/condutor/passageiro ou peão que deveram ser preenchidos os dados no *fragment*seguinte, permitindo uma fluidez e identificação apropriada para cada página.

#### 3.2 Base de Dados

Para permitir o acesso de outros utilizadores e manter a informação de cada formulário num único local, é necessário recorrer a uma base de dados externa. Para o intuito da presente dissertação foi necessário criar uma base de dados.

Uma base de dados consiste num conjunto de dados ou informação que é especialmente organizada por um computador. As bases de dados são estruturadas para facilitar o armazenamento, a recuperação, a modificação e a exclusão de dados em conjunto com várias operações de tratamento de dados. O sistema de gestão de base de dados (DBMS) extrai informações do banco de dados em resposta a pedidos.

Uma base de dados é usualmente armazenada em disco rígidos na forma de arquivo ou de um conjunto de arquivos. As informações contidas nesses arquivos podem ser divididas em registos, cada um dos quais consiste em um ou mais campos. Os campos são as unidades básicas de armazenamento de dados, e cada campo geralmente contém informações relativas a um aspeto ou atributo da entidade descrita pela base de dados. Os registos também são organizados em tabelas que incluem informações sobre relacionamentos entre seus vários campos. Embora a designação de base de dados seja aplicada livremente a qualquer conjunto de informações guardado em computador, uma base de dados no sentido estrito fornece recursos de referência cruzada. Usando palavras-chave e vários comandos de classificação, os usuários podem pesquisar, reorganizar, agrupar e selecionar rapidamente os campos em vários registos para recuperar ou criar relatórios de conjuntos específicos de dados.

Registos e arquivos de base de dados devem ser organizados para permitir a recuperação das informações. As consultas são a principal maneira pela qual os usuários recuperam informações do banco de dados. O poder de um Sistema de Gerenciamento de Banco de Dados (SGBD) vem de sua capacidade de definir novos relacionamentos a partir dos relacionamentos básicos fornecidos pelas tabelas e de usá-los para obter respostas às pesquisas. Normalmente, o utilizador fornece uma cadeia de caracteres e o computador pesquisa a base de dados por uma sequência correspondente e fornece os materiais de origem nos quais esses caracteres aparecem; um utilizador pode solicitar, por exemplo, todos os registos em que o conteúdo do campo para o sobrenome de uma pessoa é a palavra Ferreira.

Os muitos utilizadores de uma base de dados grande devem ser capazes de manipular as informações dentro dele rapidamente a qualquer momento. Além disso, grandes empresas e outras organizações tendem a criar muitos arquivos independentes contendo dados relacionados e até mesmo sobrepostos, e suas atividades de processamento de dados geralmente exigem a vinculação de dados de vários arquivos. Vários tipos diferentes de DBMS foram desenvolvidos para suportar estes requisitos: planos, hierárquicos, de rede, relacionais e orientados a objetos.

Os primeiros sistemas foram organizados sequencialmente (ou seja, em ordem alfabética, numérica ou cronológica); o desenvolvimento de dispositivos de armazenamento de acesso direto tornou possível o acesso aleatório aos dados por meio de índices. Dentro de base de dados planos, os registos são organizados de acordo com uma lista simples de entidades; muitas bases de dados simples para computadores pessoais são simples na sua estrutura. Os registos em bases de dados hierárquicos são organizados numa estrutura semelhante a uma árvore, com cada nível de registos ramificando-se em um conjunto de categorias menores.

Ao contrário dos bancos de dados hierárquicos, que fornecem *links* únicos entre conjuntos de registos em diferentes níveis, as bases de dados de rede criam várias ligações entre conjuntos, colocando *links* ou ponteiros dum conjunto de registos para outro; a velocidade e a versatilidade dos bancos de dados de rede levaram ao seu amplo uso dentro das empresas e no *e-commerce*.

Bases de dados relacionais são usadas onde associações entre arquivos ou registos não podem ser expressas por *links*; uma lista simples torna-se uma linha de uma tabela, ou "relação", e várias relações podem ser matematicamente associadas para produzir informações desejadas. Várias iterações de SQL (*Structured Query Language*) são amplamente empregadas no DBMS para bases de dados relacionais. Bases de dados orientadas a objetos armazenam e manipulam estruturas de dados mais complexas, chamadas de "objetos", que são organizados em classes hierárquicas que podem herdar propriedades de classes superiores na cadeia; essa estrutura de bases de dados é a mais flexível e adaptável.

É mais fácil entender como funciona utilizando um exemplo. Neste exemplo tem-se um negócio e deseja-se acompanhar as informações de vendas. Pode-se configurar um plano em Excel com todas as informações que se deseja acompanhar como colunas separadas: número do pedido, data, montante devido, número de envio, nome do cliente, cidade e número de telefone do mesmo, como mostrado no quadro 6.

| Ordem | Data    | Montante Devido | Número de Envio | Cliente         | Cidade  | Nº Telefone |
|-------|---------|-----------------|-----------------|-----------------|---------|-------------|
|       | 12/1/16 | 50€             | 378124962       | João Marques    | Porto   | 915563248   |
|       | 5/3/16  | 100€            | 453429980       | Mário Fernandes | Coimbra | 935489652   |
|       | 4/9/16  | 60€             | 582124439       | Ana Oliveira    | Porto   | 964532154   |
|       | /11/16  | 20€             | 277381989       | Maria Silva     | Aveiro  | 915687892   |

*Quadro 6: Dados de vendas em Excel*

Esta configuração funcionaria bem para controlar as informações necessárias para começar, mas à medida que se começa a receber pedidos repetidos do mesmo cliente, ter-se-á o nome, endereço e número de telefone dele armazenados em várias linhas repetidamente e, à medida que a empresa cresce e o número de pedidos que estão a ser acompanhando aumenta, estes dados redundantes ocupam espaço desnecessário e geralmente diminuem a eficiência do sistema de acompanhamento de vendas, podendo também levar a problemas com a integridade dos dados. Não há garantia, por exemplo, de que cada campo seja preenchido com o tipo de dados correto ou que o nome e o endereço sejam inseridos exatamente da mesma maneira todas as vezes.

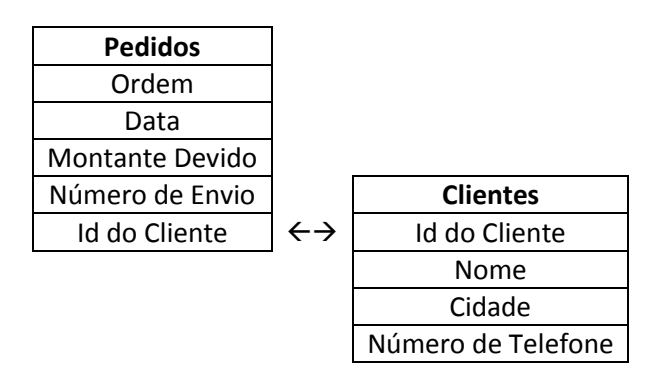

*Figura 12: Dados de vendas numa base de dados relacional*

Com uma base de dados relacional, como a da figura acima, evita-se todos esses problemas. Podem assim configurar-se duas tabelas, uma para pedidos e outra para clientes. A tabela "clientes" incluiria um número de identificação exclusivo para cada cliente, juntamente com o nome, endereço e número de telefone que já se encontravam registados. A tabela de "pedidos" incluiria o número do seu pedido, data, montante devido, número de envio e, em vez de um campo separado para cada item de dados do cliente, teria uma coluna para o ID do cliente. Isso permite obter todas as informações do cliente para qualquer pedido, mas só sendo necessário armazená-lo uma vez na base de dados, em vez de o fazer novamente para cada pedido.

#### 3.3 Interação entre a aplicação e a base de dados

Este capítulo apresentará determinados excertos de código exemplo utilizados tanto na aplicação para smartphone Android, para a comunicação entre esta e a base dados, permitindo ao leitor a verificação e compreensão do seu funcionamento.

Começando por um elemento frequentemente utilizado em quase todos os *fragments*. Para a verificação se os diversos campos estão preenchidos recorreu-se a um ciclo *if* que verifica se um determinado campo de respostas está preenchido ou selecionado, sendo que em caso negativo a modifica uma variável anteriormente criada, "valid", como se pode verificar no código abaixo.

```
if(rgCondutPresente.getCheckedRadioButtonId() == -1){
     tvCondutorPresente.setError("");
     valid = false;
} else {
     tvCondutorPresente.setError(null);
}
}
```
Quando o utilizador decidir passar para o *fragment* seguinte, caso exista uma variável que não esteja preenchida ou que esteja de forma incorreta, será emitida uma mensagem de erro com o texto "Todos os Campos devem estar corretamente preenchidos". Caso esteja tudo corretamente preenchido, a aplicação enviará toda a informação necessária e passará para a página seguinte, comando esse que se encontra na "MainActivity".

```
if(valid){
     System.out.println("PASSOU");
     String tipoVeículo = 
Integer.toString(rgVeículos.getCheckedRadioButtonId());
     String genero = 
Integer.toString(rgSex.getCheckedRadioButtonId());
     String data = eTIdadeSVitAno.getText() + "-" + 
eTIdadeSVitMes.getText() + "-" + eTIdadeSVitDia.getText();
     //parentActivity.saveAcidenteSemVítimas(tipoVeículo, genero, 
data);
     parentActivity.acidenteSemVítimasLoop(tipoVeículo, genero, 
data);
} else {
     Toast.makeText(parentActivity, "Todos os Campos devem estar 
corretamente preenchidos", Toast.LENGTH_LONG).show();
    scAcidenteSemVit.smoothScrollTo(0,0);
}
```
Com todos os campos corretamente preenchidos, no *fragment* é chamada, por exemplo, a função "acidenteSemVítimasLoop" que se encontra codificada na "MainActivity".

```
public void acidenteSemVítimasLoop(String tipoVeículo, String 
genero, String Data){
     int veic = session.getNVeículos();
    if (veic == 1) {
         saveAcidenteSemVítimas(tipoVeículo, genero, Data);
         veic--;
        session.setNVeículos(veic);
         System.out.println("Todos os veículos trataos. passa para o 
proximo fragment");
         goToFotoEsquemaFragment();
     } else {
             saveAcidenteSemVítimas(tipoVeículo, genero, Data);
             goToAcidenteSemVítimasFragment();
             veic--;
            session.setNVeículos(veic);
     }
}
```
Com a transferência entre elementos da aplicação das variáveis do tipo de veículo, género de condutor e idade, a app recorrerá a uma função para as enviar para o servidor, e tendo resultado positivo de receção desses mesmos dados por parte do servidor, passará para o fragment seguinte, que no caso deste exemplo, será para outro veículo, ou caso verifique que já não existe outro veículo por preencher, passará para o *fragment* de fotografia e esquema de acidente. Como subfunção, chamada pela função principal, temos:

```
public void saveAcidenteSemVítimas(final String tipoVeículo, final 
String genero, final String data_nasci){
     System.out.println("SAVE Acidente Sem Vítimas");
    String tag string req = "req save veículo n vit";
    pDialogSave.setMessage("Saving ...");
     showDialog();
     StringRequest strReq = new StringRequest(Request.Method.POST, 
AppURL.URL_VEÍCULO_N_VIT, new Response.Listener<String>() {
         @Override
         public void onResponse(String response) {
             Log.d(TAG, "Save Veículo No Vítimas: " + 
response.toString());
             hideDialog();
             try {
                 JSONObject jObj = new JSONObject(response);
                 boolean error = jObj.getBoolean("error");
                 if (!error) {
session.setVehicleId(jObj.getString("id_veic_s_vit"));
                     System.out.println("VEÍCULO: " + 
session.getVehicleId());
                 } else {
                     String errorMsg = jObj.getString("error_msg");
                    Toast.makeText(getApplicationContext(), 
errorMsg, Toast. LENGTH LONG).show();
 }
             } catch (JSONException e) {
                 e.printStackTrace();
                Toast.makeText(getApplicationContext(), "Json error: 
" + e.getMessage(), Toast.LENGTH_LONG).show();
 }
 }
     }, new Response.ErrorListener() {
         @Override
         public void onErrorResponse(VolleyError error) {
             Log.e(TAG, "Save Veículo No Vítimas Error: " + 
error.getMessage());
             Toast.makeText(getApplicationContext(), 
error.getMessage(), Toast.LENGTH LONG).show();
             hideDialog();
         }
     }){
         @Override
         protected Map<String, String> getParams(){
             Map<String, String> params = new HashMap<String, 
String>();
             params.put("id_acidente", session.getAcidenteId());
            params.put ("tipo veic", tipoVeículo);
             params.put("genero_cond", genero);
             params.put("data_nasci", data_nasci);
             return params;
 }
     };
    AppController.getInstance().addToRequestQueue(strReq, 
tag string req);
}
```
Neste conjunto de código também se exemplifica a utilização de variáveis guardadas na própria app, relacionadas com variáveis existentes e criadas na própria base de dados, sendo neste caso específico o ID do Veículo e o ID do Acidente, permitindo assim associar ambos, para futura investigação dos dados. Outro elemento importante a indicar, a função apresentada comunica com a base de dados para verificar se esta gravou corretamente os dados, antes de prosseguir para a página seguinte, de forma a evitar que determinados campos fiquem vazios.

Para comunicar com o servidor, recorre-se a específicos endereços (URL), neste caso recorrendo ao comando "AppURL.URL\_VEÍCULO\_N\_VIT" presente noutra secção da app:

```
public static String URL_VEÍCULO_N_VIT = 
"http://rrocha.pt/android_api/accident_n_victim.php";
```
Este endereço possui o ficheiro php que serve de intermediário entre a app e a base de dados:

```
<?php
require_once 'include/DB_Functions.php';
\daggerdb = new DB Functions();
//json response array
$response = array("error" => FALSE);
if (isset($_POST['id_acidente']) && isset($_POST['tipo_veic']) && 
isset($_POST['genero_cond']) && isset($_POST['data_nasci'])) {
        //receiving the post params
        $id acidente = $ POST['id acidente'];
        $tipo veic = $ POST['tipo_veic'];
        $genero\ con = $ POST['generic\ con];
        \daggerdata nasci = \ddagger POST['data nasci'];
        //create new accident
                $vehicle_n_victim = $db-
>vehicle n victim($id acidente, $tipo veic, $genero cond,
\diamonddata nasci);
                if($vehicle_n_victim) {
                        // user stored successfully
                        //echo $vehicle_no_victim;
                        $response['error"] = FALSE;$response["id_veic_s_vit"] =
$vehicle n victim["id veic s vit"];
                        echo json encode($response);
                } else {
                        //user failed to store
                        $response["error"] = TRUE;
                        $response["error_msg"] = "Unknown error 
occurred in registration!";
                        echo json encode($response);
                }
} else {
        $response["error"] = TRUE;
        $response["error_msg"] = "Required parameters are missing!";
        echo json encode($response);
}
?>
```
Como se pode verificar, o php recebe as variáveis por parte da app verificando se as variáveis recebidas coincidem com os campos existentes na base de dados. Gera então uma linha nova na base de dados, e insere as variáveis. Quando verifica que, por alguma razão, não consegue fazer essa inserção ou os dados enviados por parte da aplicação não correspondem com os esperados por parte da base de dados, envia uma mensagem de erro para a aplicação. Com a inserção finalizada pode-se verificar na base de dados os dados recebidos.

Para esta verificação recorre ainda a uma função extra, presente num ficheiro que possui todas as funções utlizadas por parte de todos os ficheiros php, sendo que neste caso:

```
public function vehicle n victim($id acidente, $tipo veic,
$genero cond, $data nasci) {
                $stmt = $this->conn->prepare("INSERT INTO 
veiculo sem vitimas(id acidente, tipo veic, genero cond, data nasci)
VALUES(?, ?, ?, ?)");
        $stmt->bind param("ssss", $id acidente, $tipo veic,
$genero cond, $data nasci);
        $result = $stmt->execute();
        $last_id = $stmt->insert_id;\text{Sstmt}\rightarrow \text{close}();
                //check for successful store 
                if ($result) {
                        $response["id_veic_s_vit"] = $last_id;
                        return $response;
                } else {
                        return false;
                }
        }
```
Como se pode verificar os dados transferidos, na sua maioria, não indicam exatamente cada resposta, mas sim a ordem em cada secção, de 0 em diante, como, por exemplo, ao escolher veículo ligeiro, a app irá enviar para a base de dados o valor "1".

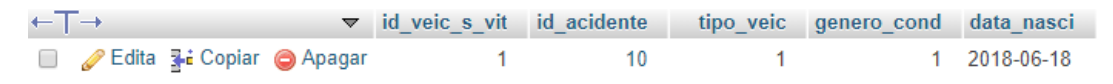

*Figura 13: Exemplo de tabela da base de dados, secção acidente sem vítimas*

A única variável que é enviada para o servidor de forma diferente é a fotografia. Esta é enviada como ficheiro, que é armazenada não na tabela em si, mas numa pasta específica na base de dados, tendo uma subpasta para cada acidente, por forma a diferenciar de outros acidentes. Ao contrário de anteriormente, no *fragment* em questão, a fotografia não é enviada aquando se utiliza o botão para passar para a página seguinte, mas sim quando se utiliza a opção de escolher fotos.

```
Button btnEscolherFoto = (Button) 
v.findViewById(R.id.btnEscolherFoto);
btnEscolherFoto.setOnClickListener(new View.OnClickListener() {
     @Override
     public void onClick(View view) {
         parentActivity.selectImmage();
     }
});
```
Ao chamar "parentActivity.selectImmage()", é ativada a função com o mesmo nome existente na "MainActivity".

```
public void selectImmage(){
     if (ContextCompat.checkSelfPermission(this, 
Manifest.permission.READ_EXTERNAL_STORAGE) != 
PackageManager.PERMISSION_GRANTED) {
         if (Build.VERSION.SDK_INT >= Build.VERSION_CODES.M) {
             requestPermissions(new 
String[]{Manifest.permission.READ_EXTERNAL_STORAGE},
PERMISSIONS_REQUEST_EXTERNAL_STORAGE);
         }
     }else{
         Intent intentMultiple = new Intent();
         intentMultiple.setType("image/*");
         intentMultiple.putExtra(Intent.EXTRA_ALLOW_MULTIPLE, true);
         intentMultiple.setAction(Intent.ACTION_GET_CONTENT);
         startActivityForResult(Intent.createChooser(intentMultiple, 
"Select a Picture"), PICK_IMAGE_MULTIPLE);
     }
}
```
Esta função permite a escolha de múltiplas fotografias, recorrendo a uma janela secundária, tendo em atenção, como noutras seções da aplicação que necessitem, de pedir permissão para aceder a determinadas componentes do telemóvel, sendo neste caso acesso à memória do telemóvel, para poder ver as fotografias. Após a seleção de uma ou mais fotos, chama "startActivityForResult", que inicia a função:

```
protected void onActivityResult(int requestCode, int resultCode, 
Intent data){
    switch (requestCode) {
        case PICK_IMAGE_MULTIPLE:
           if(resubtCode == RESULT OK & & data != null) if(data.getData() != null){
                   Uri mImageUri = data.getData();
                    try {
                       Bitmap bitmap = 
MediaStore.Images.Media.getBitmap(this.getContentResolver(), 
mImageUri);
                       uploadImage(bitmap);
                    } catch (IOException e) {
                        e.printStackTrace();
 }
                }else{
                    if(data.getClipData() != null){
                       ClipData mClipData = data.getClipData();
                       for (int i = 0; i <mClipData.getItemCount(); i++) {
                           ClipData.Item item = 
mClipData.getItemAt(i);
                           Uri uri = item.getUri();
                          try {
                               Bitmap bitmap = 
MediaStore.Images.Media.getBitmap(this.getContentResolver(), uri);
                               uploadImage(bitmap);
                            } catch (IOException e) {
                               e.printStackTrace();
 }
 }
 }
 }
            } else {
                Toast.makeText(this, "Não selecionou nenhuma 
fotografia", Toast.LENGTH_LONG).show();
 }
        case REQUEST_TAKE_PHOTO:
            if (resultCode == Activity.RESULT_OK) {
                galleryAddPic();
               Toast.makeText(this, "Fotografia guardada com 
sucesso", Toast.LENGTH_LONG).show();
            } else {
                Toast.makeText(this, "Erro ao guardar a fotografia", 
Toast.LENGTH_LONG).show();
 }
            break;
    }
}
```
Esta função serve não só para enviar fotos como para tirar fotos, dependendo como é chamada, sendo que neste caso utiliza "PICK\_IMAGE\_MULTIPLE", chamando por sua vez "uploadImage", para a qual é enviada a imagem chamada como "bitmap", sendo que esta função em si, como anteriormente para as restantes variáveis, tenta comunicar com a base de dados primeiro, sendo que apenas em caso de sucesso, enviará as fotografias.

```
public void uploadImage(final Bitmap image){
    VolleyMultipartRequest volleyMultipartRequest = new 
VolleyMultipartRequest(Request.Method.POST, AppURL.URL_IMAGES,
            new Response.Listener<NetworkResponse>() {
                @Override
               public void onResponse(NetworkResponse response) {
                    try{
                        JSONObject obj = new JSONObject(new 
String(response.data));
                        Toast.makeText(getApplicationContext(), 
obj.getString("message"), Toast.LENGTH_SHORT).show();
                    }catch (JSONException e){
                        e.printStackTrace();
 }
 }
             }, new Response.ErrorListener() {
                    @Override
                   public void onErrorResponse(VolleyError error) {
                        Toast.makeText(getApplicationContext(), 
error.getMessage(), Toast.LENGTH LONG).show();
 }
            }){
            @Override
            protected Map<String, String> getParams() throws 
AuthFailureError {
                Map<String, String> params = new HashMap<>();
                params.put("id_acidente", session.getAcidenteId());
                return params;
 }
            @Override
            protected Map<String, DataPart> getByteData(){
                Map<String, DataPart> params = new HashMap<>();
                long imagename = System.currentTimeMillis();
                params.put("pic", new DataPart(imagename + ".png", 
getFileDataFromDrawable(image)));
                return params;
 }
     };
    Volley.newRequestQueue(this).add(volleyMultipartRequest);
}
```
### 3.4 Apresentação de resultados

Para demonstrar a utilidade desta aplicação, após a recolha por parte do servidor e armazenagem dos dados, estes podem ser utilizados de diversas formas, tendo-se optado por recorrer a uma página web para apresentar um mapa recorrendo a uma API da Google, recorrendo, demonstrando parte do código, a:

```
 function initMap() {
          var map = new google.maps.Map(document.getElementById('map'), 
{
            center: new google.maps.LatLng(40.640576, -8.653877),
            zoom: 12
          });
          var infoWindow = new google.maps.InfoWindow;
            // Change this depending on the name of your PHP or XML 
file
            downloadUrl('http://rrocha.pt/map.php', function(data) {
                 console.log(data);
              var xml = data.responseXML;
               console.log(xml);
var markers = markers = markers = markers = markers = markers = market = market = market = market = market = market = market = market = market = market = market = market = market = market = market = market = market = marke
xml.documentElement.getElementsByTagName('acident');
              Array.prototype.forEach.call(markers, 
function(markerElem) {
                 var id = markerElem.getAttribute('id');
                var point = new google.maps.LatLng(
                     parseFloat(markerElem.getAttribute('lat')),
                      parseFloat(markerElem.getAttribute('lng')));
                var infowincontent = document.createElement('div');
                 var strong = document.createElement('strong');
                 strong.textContent = name
                 infowincontent.appendChild(strong);
infowincontent.appendChild(document.createElement('br'));
                var text = document.createElement('text');
                 //text.textContent = address
                 infowincontent.appendChild(text);
                //var icon = customLabel[type] || {};
                 var marker = new google.maps.Marker({
                   map: map,
                   position: point
                 });
               });
            });
 }
```
Para este código conseguir colocar os pontos no mapa, é necessário indicar as variáveis desejadas apresentar, sendo neste exemplo a identificação do acidente (id\_acidente), a latitude (lat) e a longitude (lon), chamadas com recurso a:

```
// Start XML file, echo parent node
echo "<?xml version='1.0' ?>";
echo '<acidents>';
$ind=0;
// Iterate through the rows, printing XML nodes for each
while ($row = @mysqli fetch assoc($result)){
  // Add to XML document node
 echo '<acident ';
 echo 'id="' . $row['id_acidente'] . '" ';
 echo 'lat="' . $row['lat'] . '" ';
 echo 'lng="' . $row['lon'] . '" ';
  echo '/>';
 $ind = $ind + 1;}
// End XML file
```
# 4 Apresentação da Aplicação

Neste capítulo apresenta-se o funcionamento da aplicação desenvolvida, e efetua-se a sua comparação com o respetivo formulário em formato em papel. Para inicializar o preenchimento do formulário para um acidente, no modo digital deve-se iniciar a aplicação e escolher a opção de "Questionário", de forma a aceder à primeira página do mesmo.

Na primeira página preenchem-se os dados gerais, que são comuns tanto para acidentes com vítimas, como para acidentes sem vítimas. Tal como no formulário em papel, é necessário preencher a data e hora em que o respetivo acidente ocorreu, seguido de informação sobre a localização do mesmo. No formato em papel é necessário preencher tanto a morada como as coordenadas gps, coordenadas essas que necessitam de ser obtidas através de um dispositivo próprio. Na aplicação, as coordenadas podem se obtidas pelo próprio dispositivo, sendo que qualquer outra informação, com exceção das coordenadas e se o acidente ocorreu dentro ou fora de localidades, são opcionais. Além destes dados é necessário, mais uma vez comummente ao formato em papel, escolher o tipo de acidente (com ou sem vítimas), e número de veículos envolvidos, com o extra de, em caso de acidente com vítimas, ser necessário indicar o número de peões vítimas se estas existirem, ou, no caso de não haver vítimas, a natureza do acidente (despiste, colisão ou atropelamento).

Ao preencher todos os dados, o utilizador irá selecionar o botão para passar para a etapa seguinte. No caso de ter selecionado a opção de acidente sem vítimas, o utilizador terá de preencher a página para cada veículo e condutor do acidente, sendo que após o seu preenchimento permitirá o acesso à página de preenchimento de dados relativamente ao esquema do acidente, assim como a recolha de fotos que sejam pertinentes para documentar o mesmo.

Na página do Veículo e Condutor envolvidos, será utilizado o mesmo número de páginas quanto os veículos/condutores envolvidos no acidente. Assim, se houver a participação de 2 veículos com condutores presentes, haverá a necessidade de preencher 2 páginas de formulário relativamente a esta secção. Os dados a preencher são: O tipo de veículo presente, sendo que a seleção do mesmo não é muito variada nesta secção, seguido pela informação de se o condutor se encontrava presente no mesmo durante o acidente, sendo que em caso positivo será necessária a inclusão de dados relativamente, ao género e à data de nascimento do mesmo.

Na página de fotos e esquema do sinistro há a hipótese de tirar fotografias do mesmo, sendo depois necessária a seleção das fotos a adicionar à submissão do questionário; seguido pela inserção do código relativamente ao esquema do acidente, de acordo com o manual de preenchimento BEAV.

Com as 3 secções preenchidas para o caso de um acidente sem vítimas, o utilizador finalizará o questionário.

Para o caso de um acidente com vítimas, será necessário o preenchimento de uma quantidade maior de páginas.

Ao contrário do caso do acidente sem vítimas, após o preenchimento da primeira página do formulário, será apresentada uma página de dados relativamente às Circunstâncias Externas, cujo principal foco será o de dados relativos à via onde ocorreu o acidente.

Na primeira secção será pedida a informação sobre o tipo de via, o número de vias com o mesmo sentido, em qual das vias ocorreu o acidente, o traçado da mesma, o estado da berma, a situação do acidente, se ocorreu numa intersecção de vias e em caso positivo em que tipo de intersecção, se ocorreu em obras de arte como, por exemplo, túnel, se a faixa de rodagem possui um só sentido, e se este é reversível ou com dois sentido, e qual a velocidade limite local e do limite geral para o tipo de via.

Na segunda secção é necessário indicar o tipo e estado do piso, se existem obras ou obstáculos, as condições de aderência, existência de sinalização no mesmo, sendo esta marcas de pavimento, e/ou sinalização luminosa, e/ou sinais, qual o estado de luminosidade e fatores atmosféricos.

De seguida será necessário o preenchimento relativo à natureza do acidente, sendo que permitirá ser mais específico relativamente ao tipo de colisão, atropelamento ou despiste.

Após o preenchimento relativo ao estado do ambiente em que ocorreu o acidente, será necessário o preenchimento das páginas sobre dados de veículos, condutores, passageiros e peões vítimas.

A primeira página trata dos dados sobre cada veículo, começando por se ocorreu fuga, sendo que em caso de a escolha ser afirmativa, existe a opção de preenchimento de dado inexistente relativamente a um determinado dado. De seguida é necessário a escolha do tipo de categoria/classe do veículo, sendo que em caso de veículo ligeiro ou pesado, um submenu será apresentado, e mais uma vez, em caso de ser um veículo especial, como carro de bombeiros ou carro da polícia, um terceiro conjunto de escolhas será apresentado. Depois será necessário indicar o tipo de serviço, o ano de matricula, o estado da inspeção periódica, se transporta mercadoria perigosa, e se sim, se possui certificado e qual a mercadoria em questão, a carga/lotação, o estado dos pneus e tacógrafo, o seguro, se resultou em incêndio, o número de passageiros e se o condutor se encontrava presente na altura do acidente, e se este foi identificado.

No caso de o condutor ter sido identificado, as secções a preencher dirão respeito ao mesmo. Na primeira secção é necessário indicar o género do condutor, a idade do mesmo (data de nascimento), o estado da sua licença de condução, o seu estado psicofísico, se se submeteu ao teste de alcoolemia e qual o resultado, e se não se submeteu, a razão para a mesma, assim com outros possíveis fatores, e o tempo de condução continuada.

Na segunda secção trata-se dos dados relativos às ações e manobras efetuadas imediatamente antes do acidente, assim como qualquer informação complementar relativamente à mesma, se o condutor usava acessórios de segurança e qual o grau de gravidade das lesões.

Caso o condutor não ter sido identificado, ou quando toda a informação sobre o condutor está preenchida, passa-se à secção sobre os passageiros, caso estes existam relativamente ao veículo em questão. A informação a preencher é: género de cada passageiro, a sua idade, a posição no veículo, se usava algum tipo de acessório de segurança e o grau de gravidade das lesões sofridas.

Após o preenchimento de dados relativamente a todos os veículos e das pessoas pertencentes aos mesmos, é necessário o preenchimento dos dados de cada um dos peões vítimas, caso estas existam. Os dados a preencher são: género, idade, posição, condições psicofísicas, incluindo, mas não limitado, á presença de álcool no sangue, as ações efetuadas imediatamente antes do acidente, se utilizava material refletor e o grau de gravidade das lesões.

Por fim, como no caso do acidente sem vítimas, é necessário preencher a página relativamente às fotos e esquema do acidente, e, tal como no caso sem vítimas, é possível tirar fotografias e selecionar qual destas enviar ao submeter o relatório, e o código do esquema.

Para melhor demonstrar o funcionamento da aplicação e efetuar a comparação com o formato em papel, é apresentado um acidente ficcional, que permitirá explicar em melhor cada detalhe da aplicação, assim como alterações efetuadas relativamente ao formulário em papel, apresentado em figuras ambos os formatos do formulário.

Um acidente ocorreu num dos acessos à rotunda do centro comercial Glicínias em Aveiro, envolvendo um veículo particular ligeiro, umo veículo ligeiro de transporte público e 1 peão, resultando em diversos feridos, sendo um destes um passageiro do veículo de transporte público e o outro o peão, e num veículo em fuga, no dia 6 de Março de 2017, pelas 18:30, sendo que o dia estava ameno e de céu aberto na altura do acidente.

Inicializando o questionário na primeira página é inserido os dados gerais do acidente, como Data e Hora do acidente, sendo 6 de Março de 2017, pelas 18:30, sendo que estes são inseridos com recurso a um botão, para cada um, que fará aparecer uma janela secundária que o utilizador irá utilizar para selecionar a data e hora; uma vez que este ocorreu dentro de localidades, o utilizador escolherá essa opção na secção apropriada e tendo ocorrido nas coordenadas 40°37'36.3"N -8°38'44.9"E, estas serão inseridas uma vez mais pelo recurso de um botão, que utilizará os sensores presentes no dispositivo para o devido efeito; tendo sido este um acidente com vítimas e que o acidente que inicializou o sinistro foi uma colisão, entre o veículo ligeiro e o veículo de transporte público, o utilizador irá indicar estas opções nas respetivas secções; que envolveu 2 veículos e que o número de vítimas peões foi 1, deverá inserir com recurso ao teclado do dispositivo nos respetivos campos. O campo opcional de informação extra sobre o local do acidente foi deixado em branco no exemplo em questão. Sendo que esta página serve de ponto de divergência caso o acidente possua, ou não, vítimas, o menu seguinte apresentará o botão para aceder às Circunstâncias Externas.

Ao contrário da presente aplicação, que permite recorrer sempre ao gps do telemóvel em que é preenchido, o formulário em papel possui a hipótese de preencher dados extras relativamente à morada. Inclui também dados relativos aos condutores e veículos intervenientes, que durante a conceção da aplicação, foram deslocados para outras secções, para melhor organizar a informação, sendo que no caso do formulário em papel, se fosse um acidente apenas com danos materiais, esta seria a única secção a preencher.

Tendo vítimas as duas páginas seguintes do formulário a preencher servem para descrever as condições/circunstâncias externas do acidente.

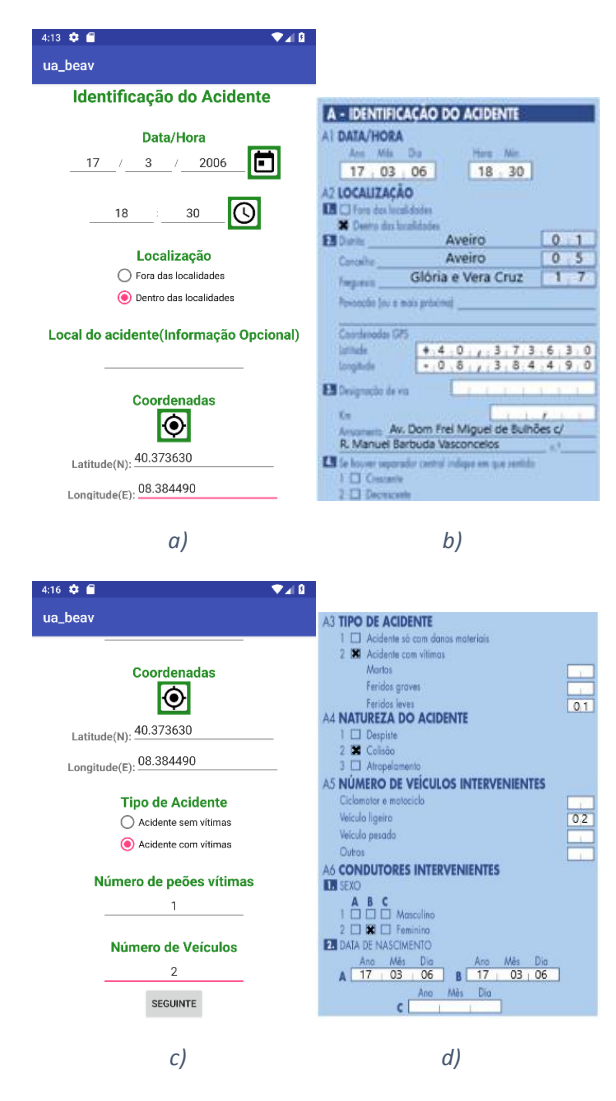

*Figura 14: Secção Inicial, sendo b) e d) da versão em formato de papel, e a) e c) da aplicação*

Na primeira página, como se pode verificar na figura 14, indica-se que o acidente ocorreu num tipo de via sem separador, uma vez que trata-se de uma rotunda, tendo 2 vias no mesmo sentido, sendo a primeira informação selecionada entre outras de escolha múltipla, e a segunda com recurso, uma vez mais, ao teclado; após a inserção do número de vias, o utilizador deverá utilizar o botão presente para o efeito, para permitir ao campo seguinte atualizar as opções, sendo que neste caso é o de o acidente ter-se iniciado na faixa da direita ou na da esquerda, o que no presente caso foi na faixa da direita; os campos seguintes, sendo todos, com exceção dos últimos dois, são de escolha múltipla, sendo que é selecionado então as seguintes opções, para o traçado de via, sendo que se trata de uma rotunda, em planta selecionou-se curva, em perfil em patamar, berma pavimentada, que o acidente ocorreu plena via, numa rotunda, não sendo aplicável nenhuma das opções de obras de arte. Respeitante ao regime de circulação que a faixa de rodagem possui sentido único, com uma velocidade limite geral e local de 50 km/h, sendo estes inseridos com recurso ao teclado. Nas figuras 15 encontram-se as secções equivalentes de ambos os formulários, sendo que não se encontram muitas diferenças entre ambas as versões, havendo apenas a interação dinâmica nas respostas da via de trânsito em que ocorreu o acidente, que na aplicação varia de acordo com o número de vias totais existentes no mesmo sentido que do acidente.

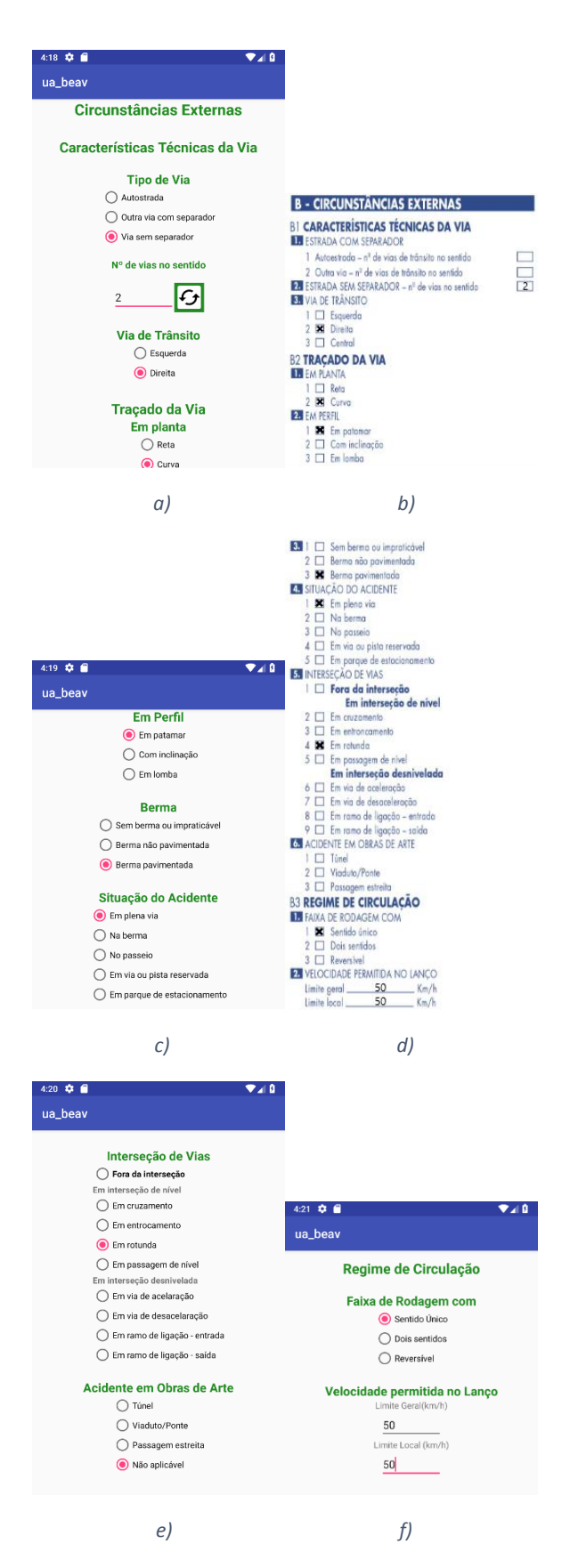

*Figura 15: Primeira parte da secção de Circunstâncias Externas, sendo b), d) e f) da versão em formato de papel, e a), c) e e) da aplicação*

Continuando com as circunstâncias externas, todos os campos restantes são preenchidos com recurso a respostas de escolha múltipla, sendo que a primeira secção apresentada trata do estado do pavimento, sendo indicado que o piso é betuminoso, em bom estado de conservação, com obstáculos e obras inexistentes, encontrando-se seco e limpo. A segunda secção, apresentada na figura 16, diz respeito à sinalização, sendo que existem marcas separadoras de sentido de trânsito, sem sinalização luminosa e sinais de cedência de passagem nos acessos à rotunda. Por fim indica-se a luminosidade na altura do acidente, sendo que este ocorreu em pleno dia, sem que o sol estivesse encadeante e com bom tempo.

Após o preenchimento completo da secção relativa às circunstâncias externas passa-se à página de natureza do acidente, apresentada na figura 17, sendo uma seção bastante simples com apenas uma resposta a selecionar, sendo esta uma colisão com fuga.

De seguida as páginas que dizem respeito a cada veículo e os respetivos condutores e possíveis passageiros são apresentadas. Na figura 18 mostra-se os formulários para ambos os veículos, uma vez no formulário em papel os dados destes são apresentados em conjunto.

Para o primeiro veículo é escolhido o veículo que se colocou em fuga, identificado como veículo 1, e, uma vez que alguns dados não foram possíveis de indicar, o formulário fornece a hipótese de indicar o mesmo nos respetivos campos. Na página que diz respeito ao veículo em questão, é utilizado uma vez mais respostas de escolha múltipla, exceto se indicado em contrário. O veículo em questão efetuou uma fuga após o sinistro, tendo sido identificado como um veículo ligeiro, escolha essa que coloca visível um campo extra, onde é selecionado o tipo de ligeiro, sendo este de passageiros, particular. Uma vez que ninguém pode identificar, o ano de matrícula, que é inserido com recurso ao teclado, é preenchido com "0000", sendo também desconhecido se teria a inspeção periódica válida, se transportava mercadorias perigosas, qual a carga/lotação, o estado dos pneus, o estado do tacógrafo ou do seguro. Tendo-se posto em fuga, considera-se que não ocorreu incêndio posterior, é indicado, uma vez mais com recurso ao teclado, que possuía 0 passageiros, sendo, no entanto, este dado desconhecido, e que não se possui dados do condutor.

Não tendo sido possível a identificação do condutor, o formulário irá saltar a página relativamente ao mesmo, assim como a falta de passageiros faz com que salte as páginas relativamente aos mesmo relativamente ao primeiro veículo.

Passando para o caso da ambulância, sendo este identificado como veículo 2. Tal como no caso do veículo 1, a primeira página refere ao veículo em questão, sendo indicado que este não se colocou em fuga, classificado como um veículo ligeiro, especial, sendo que esta escolha leva mais uma vez ao aparecimento de um novo campo, onde é indicado o tipo de veículo especial, que no presente caso trata-se de uma ambulância, de serviço público, com matrícula de 2013, com a inspeção obrigatória válida, não transportando mercadorias perigosas, com carga bem condicionada, pneus sem deficiência, com tacógrafo, isento de seguro, sem incêndio posterior, com 1 passageiro e com o condutor presente e identificado. Nas figuras abaixo encontram-se as secções equivalentes de ambos os formulários. É de notar que no formulário em papel é preenchido lado a lado os dados relativos a cada veículo em conjunto, sendo que na aplicação o mesmo é feito em páginas independentes, para melhor segmentar a informação.

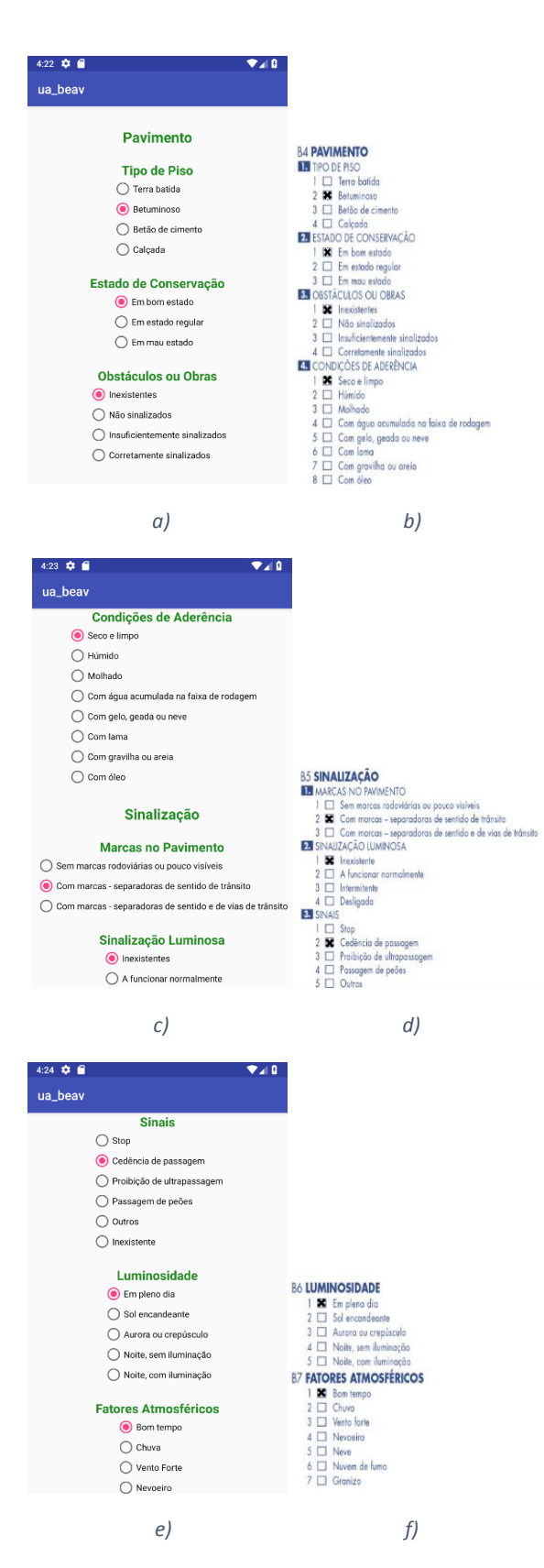

*Figura 16: Segunda parte da secção de Circunstâncias Externas, sendo b), d) e f) da versão em formato de papel, e a), c) e e) da aplicação*

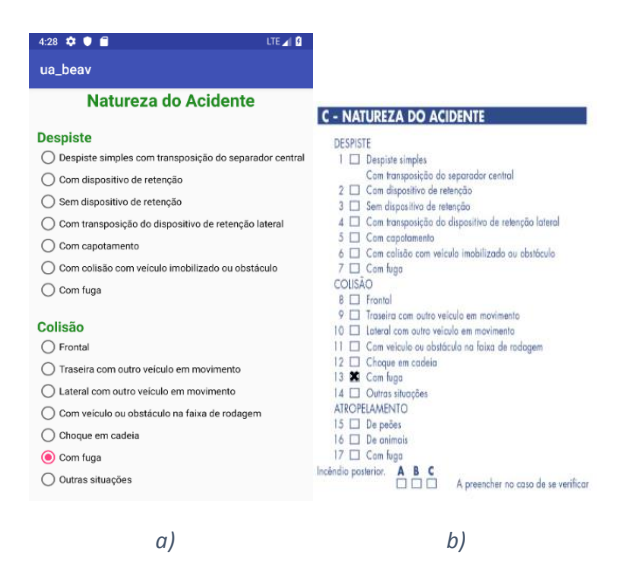

*Figura 17: Secção de Natureza de Acidente, sendo b) e da versão em formato de papel e a) da aplicação*

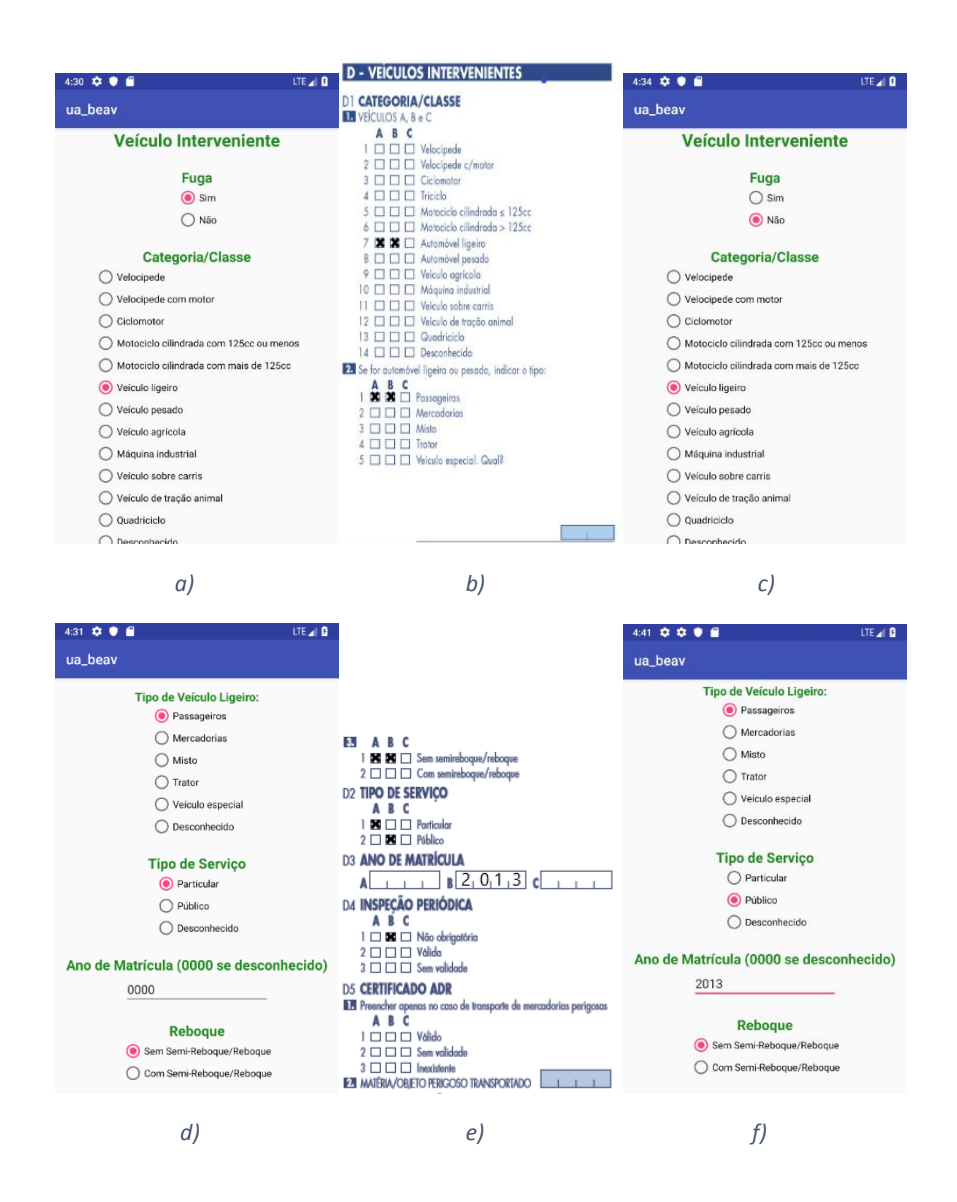

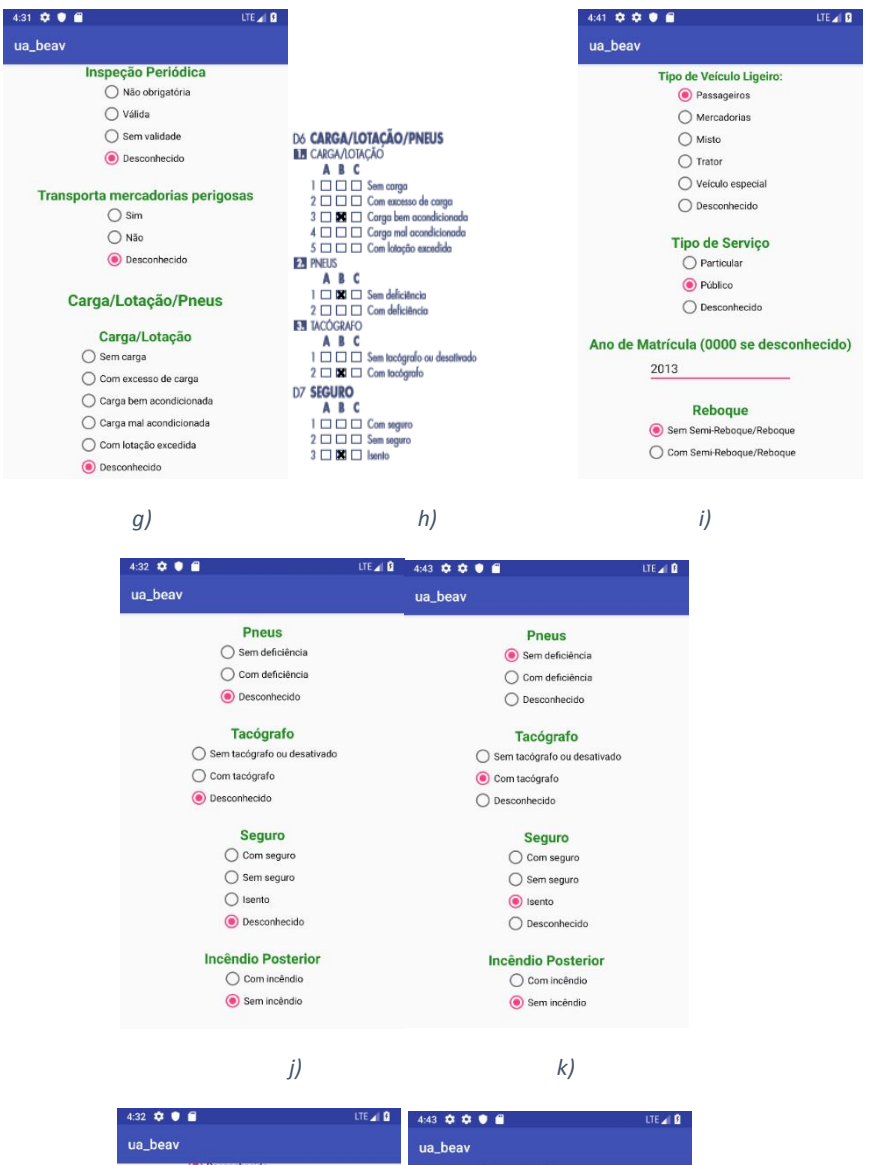

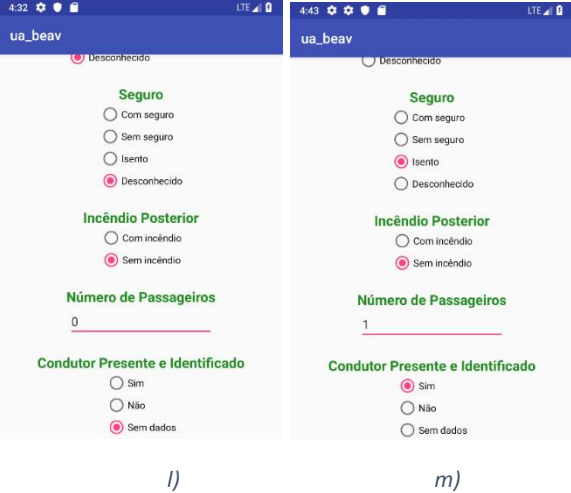

*Figura 18: Secção de Veículos Intervenientes, sendo b), e) e h) da versão em formato de papel e a), c), d), f), g), i), j), k), l) e m) da aplicação*

Tendo o condutor sido identificado, o formulário avançará para a página relativa ao condutor do veículo 2. Como se pode observar na figura 19, ao início é indicado a informação geral do condutor, sendo este do género feminino e nascido a 21 de junho de 1986, sendo que a data é, como na primeira página, escolhida numa página secundária que aparece com recurso a um botão. A secção seguinte trata das características da habilitação de condução, indicando que o condutor possui licença/carta adequada ao veículo, submetido ao teste de alcoolemia, sendo que ao selecionar esta opção, é desbloqueado uma nova secção onde será inserida o valor do teste com recurso ao teclado, sendo que o valor é 0,0, selecionando no campo outros fatores que o estado psicofísico do condutor é normal, tendo conduzido de forma continuada à menos de 1 hora. Este encontrava-se a efetuar uma travagem brusca, de forma a evitar os peões, sendo este um caso de obstáculo imprevisto na faixa de rodagem, sendo que utilizava o cinto de segurança, sendo que saiu ileso do acidente.

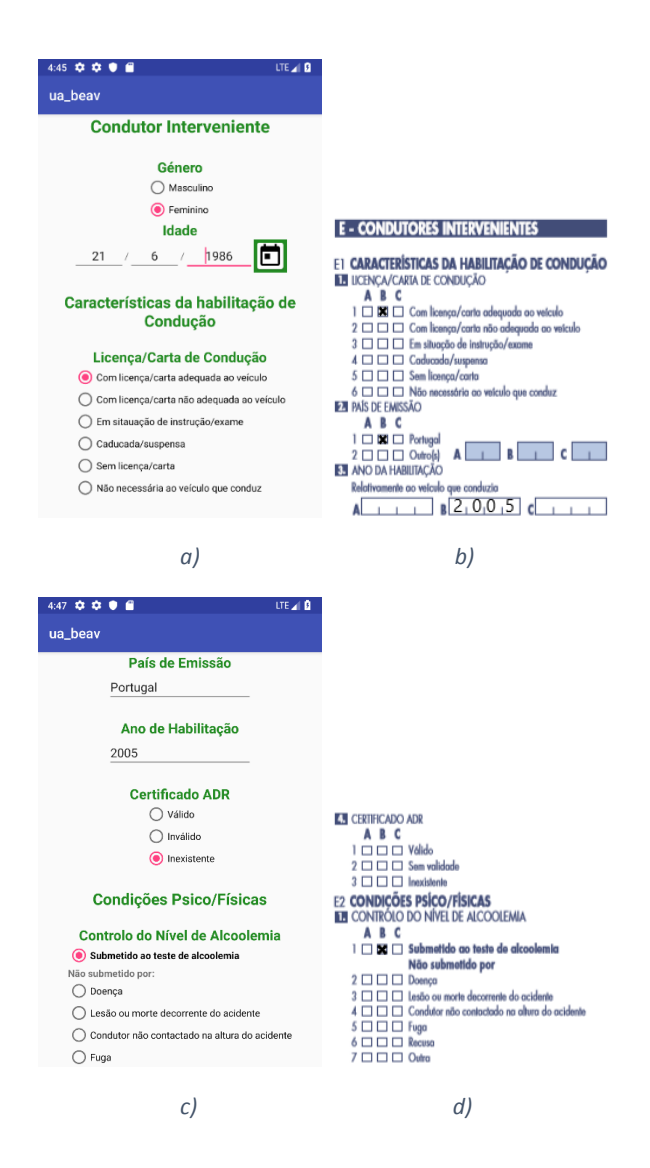

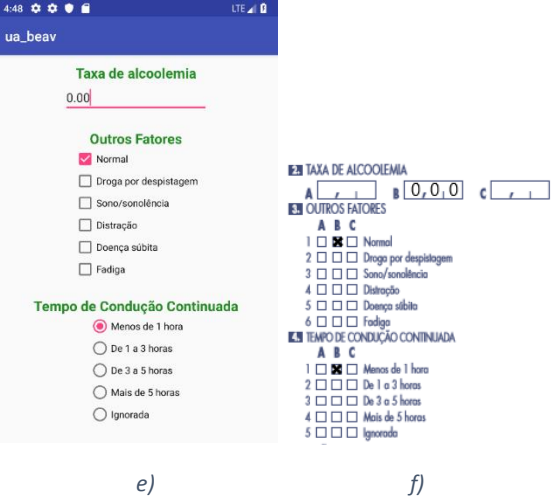

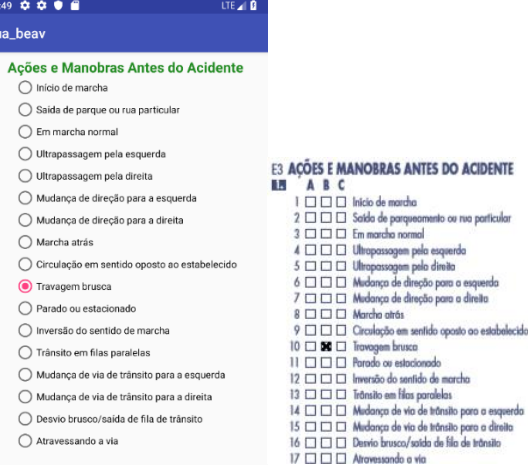

 *g) h)*

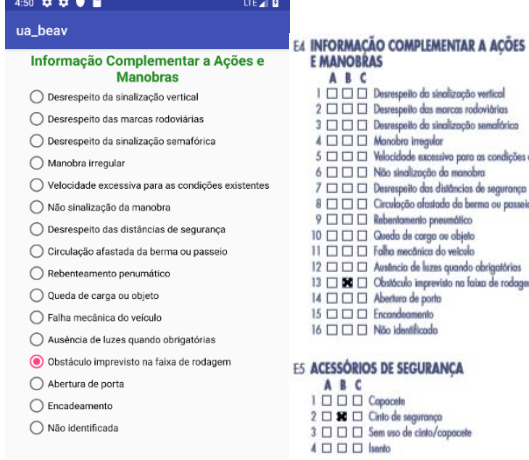

 *i) j)*

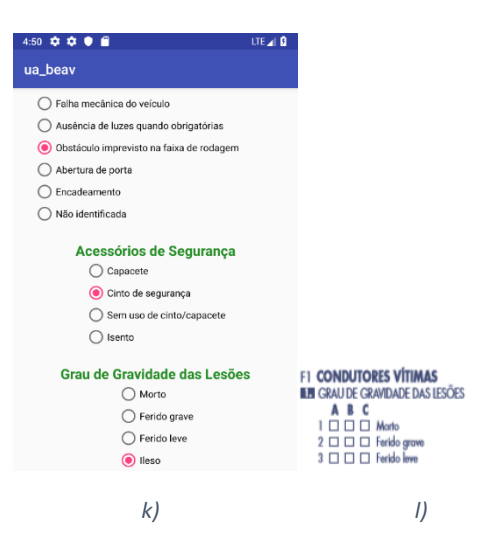

*Figura 19: Secção de Condutor Interveniente, sendo b), d), f), h), j) e l) da versão em formato de papel e a), c), e), g), i) e k) da aplicação*

Após o preenchimento dos dados relativos ao condutor do veículo 2, passa-se para as páginas relativas aos passageiros presentes no mesmo, sendo que neste caso o veículo 2 possuía 1.

Na respetiva página, como demonstrado na figura 20 é indicado que o passageiro é do género masculino, com idade de 25 anos, sendo esta indicada através do teclado, encontrandose à retaguarda do veículo, sem cinto de segurança, tendo sofrido ferimentos leves.

Sendo que não existem mais veículos intervenientes, o formulário passa então para as páginas das consequências para os peões, sendo que no acidente em questão se trata apenas de um peão. Demonstrado na figura 21, é identificado como sendo do género masculino, de 6 anos, uma vez mais esta idade é inserida com recurso ao teclado, encontrando-se isolado, sem restrições psicofísicas atravessando fora da passagem de peões, a menos de 50m de uma passagem, sem material refletor, resultando em grau grave de ferimentos.

Por fim o formulário permite a aquisição e escolha de fotografias do acidente, assim como a inserção do código de esquema do mesmo, sendo esta indicada com o recurso ao teclado com o código de E3, acidente no mesmo sentido, com colisão traseira, como apresentado na figura 22, para o qual se pode verificar o esquema no quadro 7 presente no apêndice B.

Com esta página preenchida, o formulário encontra-se completo, sendo que o servidor receberá indicação do mesmo facto, por forma a se filtrar dados entre formulários completados, e formulários por finalizar.

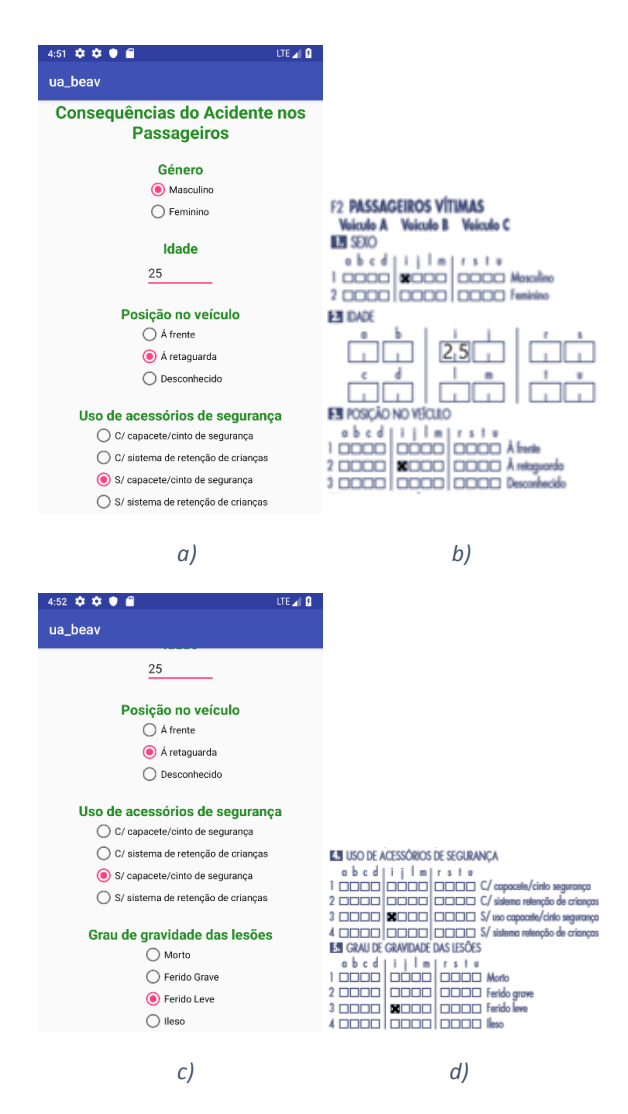

*Figura 20: Secção de Consequência do Acidente nos Passageiros, sendo b) e d) da versão em formato de papel, e a) e c) da aplicação*

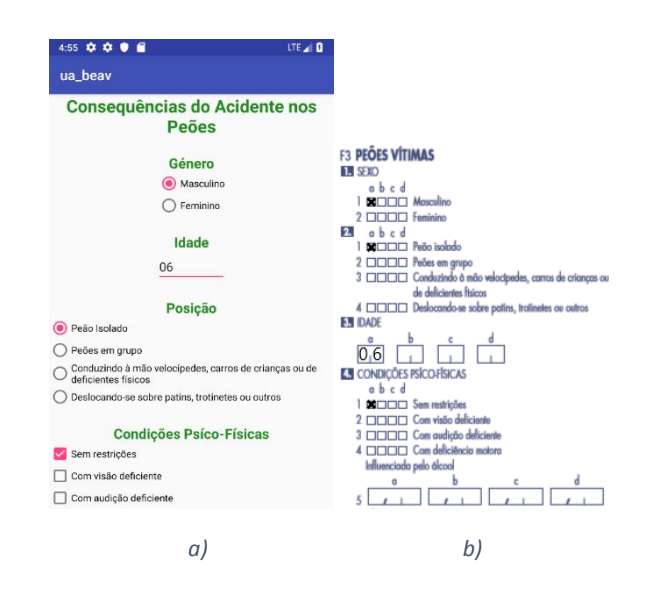

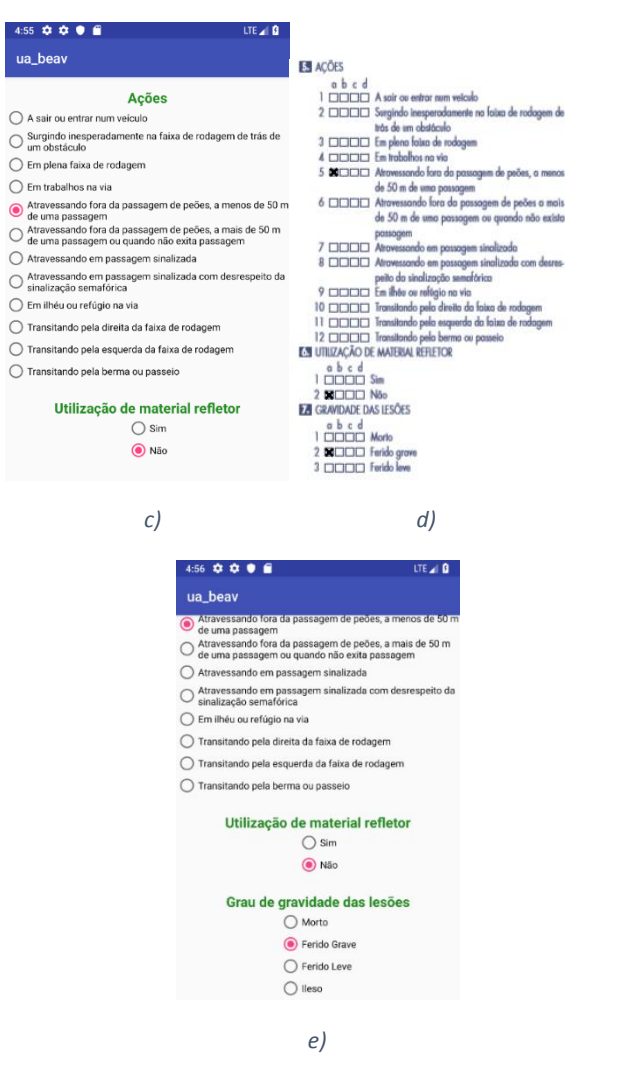

*Figura 21: Secção de Consequência do Acidente nos Peões, sendo b) e d) da versão em formato de papel, e a), c) e e) da aplicação*

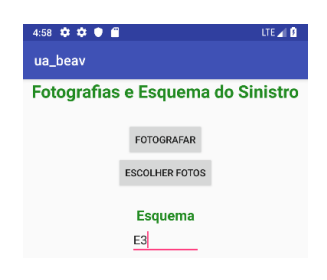

*Figura 22: Secção de Fotografias e Esquema do Sinistro em formato de papel e aplicação*

Para verificação dos dados após a finalização do preenchimento do formulário, assim como visualização de formulários anteriores, presentemente, ter-se-á de aceder diretamente ao servidor onde os mesmos estão armazenados, existindo, no entanto, uma página web (rrocha.pt) onde é possível verificar os pontos onde ocorreram acidentes, recorrendo ao GoogleMaps e às coordenadas armazenadas no servidor. Em exemplo, na figura 23, encontrase a distribuição de pontos armazenados da cidade de Aveiro, recolhidas apenas para teste, sendo os sinistros com vítimas identificados por ícones vermelhos e os sinistros sem vítimas por ícones amarelos.

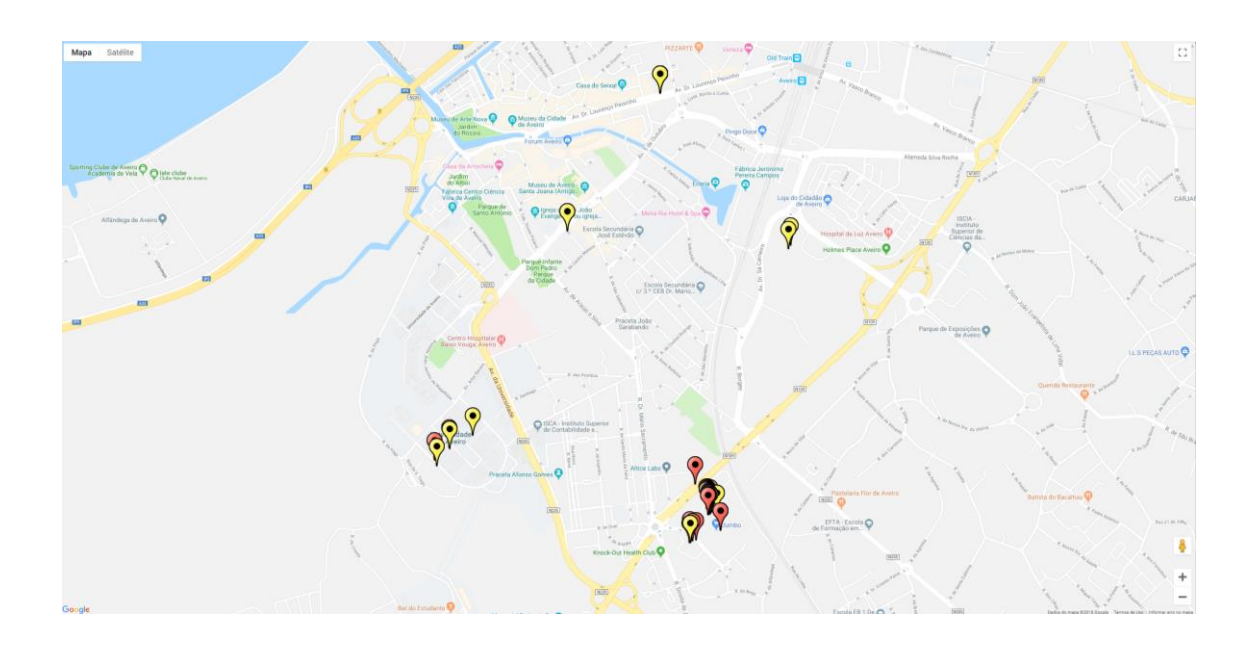

*Figura 23: Exemplo do Mapa apresentado em rrocha.pt*
#### 5 Conclusões

Na presente dissertação foi apresentada, cumprindo os objetivos apresentados, uma aplicação informática que permitirá facilitar o preenchimento e submissão de relatórios BEAV da ANSR, passando do formato de papel para uma ferramenta que permita evitar problemas como a falta de registo controlado de dados, o preenchimento de diversos duplicados em caso de sinistros com mais elementos do que possível abranger num único documento, e relatórios com dados incompletos, submetendo de forma instantânea os dados ao servidor central, evitando todos os procedimentos e burocracias intermédios.

Com a conceção da aplicação em Android tentou-se ao máximo manter a sequência de preenchimento atualmente presente no formulário em papel, verificando-se que ao alterar determinadas secções tornou-se mais fluido o preenchimento da mesma, assim como remover elementos redundantes, recorrendo ao GPS presente no mesmo para garantir que este elemento será sempre submetido, permitindo uma melhorar georreferenciação para futuras análises.

Ao recorrer a ferramentas informáticas disponíveis a praticamente a qualquer indivíduo, permitindo submeter documentação sem recorrer a papel, a solução apresentada irá permitir uma maior eficiência de resultados, diminuindo os relatórios incompletos e uma melhoria no tempo de preenchimento dos mesmos, cortando as burocracias atualmente existentes para a submissão dos dados recolhidos numa base de dados central, sendo que como complemento à aplicação apresentada na presente dissertação, a plataforma online criada permite verificar a distribuição de acidentes. Estudando a distribuição e os diversos parâmetros recolhidos, recorrendo à implementação de ferramentas como os algoritmos exemplificados no estudo bibliográfico, torna-se possível automatizar a categorização de dados futuramente recolhidos e assim identificar os pontos negros, sendo nestes pontos aplicadas as soluções corretivas necessárias.

Como pontos inovadores relativamente à função previamente existente no formato em papel, adicionou-se a opção de submissão de fotos que permitem o posterior estudo do sinistro, verificando o estado dos veículos envolvidos, da via, e de qualquer outro elemento que o agente que preencheu o relatório achou pertinente, assim como a visualização instantânea dos dados submetidos por parte de qualquer utilizador que possua acesso ao website.

#### 5.1 Trabalho Futuro

Apesar de cumprir os objetivos, certos aspetos poderão ser melhorados, tanto na aplicação Android como na plataforma online.

A aplicação Android deverá ser revista tanto a nível de layout como de programação. Ao nível do layout, o principal foco será tornar a aplicação mais apelativa e com um esquema de cores que se adeque ao existente no BEAV da ANSR. Ao nível da programação, deverá ser dada a hipótese de efetuar a elaboração de relatórios em modo online (como apresentada na presente dissertação) como em modo offline, possibilitando a utilização da aplicação em zonas com reduzida rede móvel, assim como adicionar o suporte para finalização de relatórios incompletos.

Relativamente à plataforma online, um dos mais importantes aspetos a ser melhorado trata-se de implementar na mesma plataforma uma forma de verificar e filtrar os dados recolhidos que permita tanto a indivíduos registados como ao elemento privado (com restrições) aceder aos mesmo, recorrendo a filtros como tipo de acidente, veículos, com ou sem vítimas mortais, entre muitos outros parâmetros. O mapa também poderá ser trabalhado para apresentar os pontos negros, como exemplificado no caso de Sarah Goodyear, 2014.

### Referências Bibliográficas

- Albert, G., Musicant, O., Oppenheim, I., & Lotan, T. (2016). Which smartphone's apps may contribute to road safety? An AHP model to evaluate experts' opinions. *Transport Policy*, *50*, 54–62. https://doi.org/10.1016/j.tranpol.2016.06.004
- Aloul, F., Zualkernan, I., Abu-Salma, R., Al-Ali, H., & Al-Merri, M. (2014). iBump: Smartphone application to detect car accidents. In *2014 International Conference on Industrial Automation, Information and Communications Technology* (pp. 52–56). IEEE. https://doi.org/10.1109/IAICT.2014.6922107
- Amin, M. S., Bhuiyan, M. A. S., Reaz, M. B. I., & Nasir, S. S. (2013). GPS and Map matching based vehicle accident detection system. In *2013 IEEE Student Conference on Research and Developement* (pp. 520–523). IEEE. https://doi.org/10.1109/SCOReD.2013.7002645
- Amin, M. S., Bin Ibne Reaz, M., & Sheikh Nasir, S. (2014). Integrated Vehicle Accident Detection and Location System. *TELKOMNIKA (Telecommunication Computing Electronics and Control)*, *12*(1), 73. https://doi.org/10.12928/TELKOMNIKA.v12i1.1787
- Andersson, A., & Chapman, L. (2011). The use of a temporal analogue to predict future traffic accidents and winter road conditions in Sweden. *Meteorological Applications*, *18*(2), 125– 136. https://doi.org/10.1002/met.186
- ANSR. (2016). Relatório Anual 2015.
- ANSR. (2017). *ANO de 2017 Sinistralidade Rodoviária: VÍTIMAS no local*. Retrieved from http://www.ansr.pt/Estatisticas/RelatoriosDeSinistralidade/Documents/2017/RELATÓRIO ANUAL - VÍTIMAS A 24 HORAS/Relatório Anual Sinistralidade Rodoviária 2017 - 24horas.pdf
- Barreto da Silva, R. A. (2015). *Modelos de Previsão de Acidentes para Interseções de Três Ramos em Zonas Urbanas e Periurbanas*. Retrieved from https://repositorium.sdum.uminho.pt/bitstream/1822/37152/1/Rafael André Barreto da Silva.pdf
- Bigham, J. M., Rice, T. M., Pande, S., Lee, J., Park, S., Gutierrez, N., & Ragland, D. R. (2009). Geocoding police collision report data from California: a comprehensive approach. *International Journal of Health Geographics*, *8*(1), 72. https://doi.org/10.1186/1476-072X-8-72
- Carrilho Gonçalves, S. (2016). *Os atropelamentos e o uso urbano no concelho de cascais análise em sistemas de informação geográfica*. Retrieved from https://run.unl.pt/bitstream/10362/20143/1/Samuel Carrilho Gonçalves n 44045.pdf
- Causes of death statistics Statistics Explained. (n.d.). Retrieved April 5, 2017, from http://ec.europa.eu/eurostat/statistics-explained/index.php/Causes\_of\_death\_statistics
- Chung, Y., & Chang, I. (2015). How accurate is accident data in road safety research? An application of vehicle black box data regarding pedestrian-to-taxi accidents in Korea. *Accident Analysis & Prevention*, *84*, 1–8. https://doi.org/10.1016/j.aap.2015.08.001
- Deka, L., & Quddus, M. (2014). Network-level accident-mapping: Distance based pattern matching using artificial neural network. *Accident Analysis & Prevention*, *65*, 105–113. https://doi.org/10.1016/j.aap.2013.12.001
- Derdus, K. M., & Ozianyi, V. G. (2014). A mobile solution for road accident data collection. In *Proceedings of the 2nd Pan African International Conference on Science, Computing and*

*Telecommunications (PACT 2014)* (pp. 115–120). IEEE. https://doi.org/10.1109/SCAT.2014.7055140

- Dr.apps. (n.d.). Accident Report Android Apps on Google Play. Retrieved from https://play.google.com/store/apps/details?id=com.rany.accidentreport.en&hl=en
- EU. (2017). EU Transport in Figures Statistical Pocketbook 2017. *European Commission. Publications Office of the European Union*. https://doi.org/10.2832/147440
- Gonçalo João dos Santos Sousa. (2017). *A GEORREFERENCIAÇÃO DOS ACIDENTES DE VIAÇÃO-O SEU PAPEL NA PREVENÇÃO DE SINISTROS RODOVIÁRIOS: ESTUDO DE CASO NO COMANDO TERRITORIAL DE LEIRIA*. Retrieved from https://comum.rcaap.pt/bitstream/10400.26/19293/1/599\_Goncalo%2520Sousa\_A%252 0Georreferencia%25c3%25a7%25c3%25a3o%2520dos%2520acidentes%2520de%2520via %25c3%25a7%25c3%25a3o%2520- %2520o%2520seu%2520papel%2520na%2520preven%25c3%25a7%25c3%25a3o%2520d
- Imprialou, M.-I. M., Quddus, M., & Pitfield, D. E. (2014). High accuracy crash mapping using fuzzy logic. *Transportation Research Part C: Emerging Technologies*, *42*, 107–120. https://doi.org/10.1016/j.trc.2014.03.002

e%2520sin

- Kukić, D., Lipovac, K., Pešić, D., & Rosić, M. (2016). The differences of road safety performance of countries based on outcome indicators. *Safety Science*, *89*, 279–287. https://doi.org/10.1016/j.ssci.2016.07.005
- Kunt, M. M., Aghayan, I., & Noii, N. (2011). Prediction for traffic accident severity: comparing the artificial neural network, genetic algorithm, combined genetic algorithm and pattern search methods. *Transport*, *26*(4), 353–366. https://doi.org/10.3846/16484142.2011.635465
- Kwon, O. H., Rhee, W., & Yoon, Y. (2015). Application of classification algorithms for analysis of road safety risk factor dependencies. *Accident Analysis & Prevention*, *75*, 1–15. https://doi.org/10.1016/j.aap.2014.11.005
- Martins Serra, V. (2014). *Indicadores para a Caracterização de Níveis de Segurança Rodoviária — Análise de Casos de Interseções*. Retrieved from file:///C:/Users/Ric/Downloads/Vania-Serra.pdf
- Romano, M., Onorati, T., Aedo, I., & Diaz, P. (2016). Designing Mobile Applications for Emergency Response: Citizens Acting as Human Sensors. *Sensors*, *16*(3), 406. https://doi.org/10.3390/s16030406
- Sarah Goodyear. (2014). Mapping New York's Traffic Crashes CityLab. Retrieved December 17, 2018, from https://www.citylab.com/transportation/2014/02/mapping-new-yorks-trafficaccidents/8516/
- Sosmart Labs. (n.d.). SOSmart car crash notification Android Apps on Google Play. Retrieved January 16, 2017, from https://play.google.com/store/apps/details?id=com.sosmart.app&hl=en
- StatCounter Global, 0. (2018). Mobile Operating System Market Share Worldwide | StatCounter Global Stats. Retrieved November 28, 2018, from http://gs.statcounter.com/os-marketshare/mobile/worldwide
- Strauss, J., Miranda-Moreno, L. F., & Morency, P. (2015). Mapping cyclist activity and injury risk in a network combining smartphone GPS data and bicycle counts. *Accident Analysis &*

*Prevention*, *83*, 132–142. https://doi.org/10.1016/j.aap.2015.07.014

- Tahan, O., Rima, R., Bakri, S., Merhi, Z., & Deek, S. El. (2016). GoSafe: A power-efficient android application for road events signaling and notification. In *2016 18th Mediterranean Electrotechnical Conference (MELECON)* (pp. 1–6). IEEE. https://doi.org/10.1109/MELCON.2016.7495457
- Waze. (n.d.). Waze GPS, Maps & amp; Traffic Android Apps on Google Play. Retrieved January 16, 2017, from https://play.google.com/store/apps/details?id=com.waze&hl=en
- WHO | The top 10 causes of death. (2017). *WHO*. Retrieved from http://www.who.int/mediacentre/factsheets/fs310/en/

# Apêndice A

### Boletim Estatístico de Acidentes de Viação (BEAV)

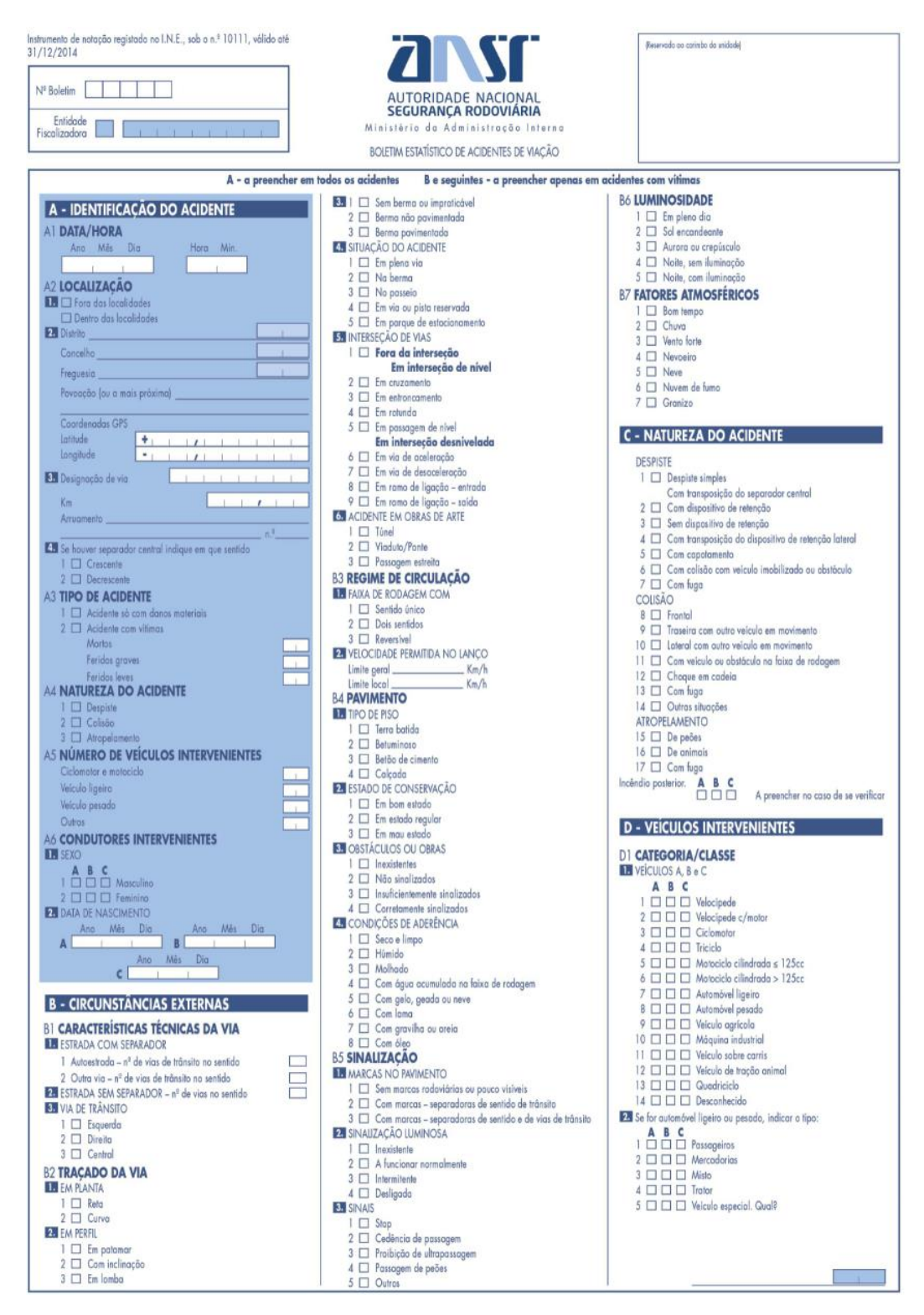

*Figura 24: Página 1 do BEAV*

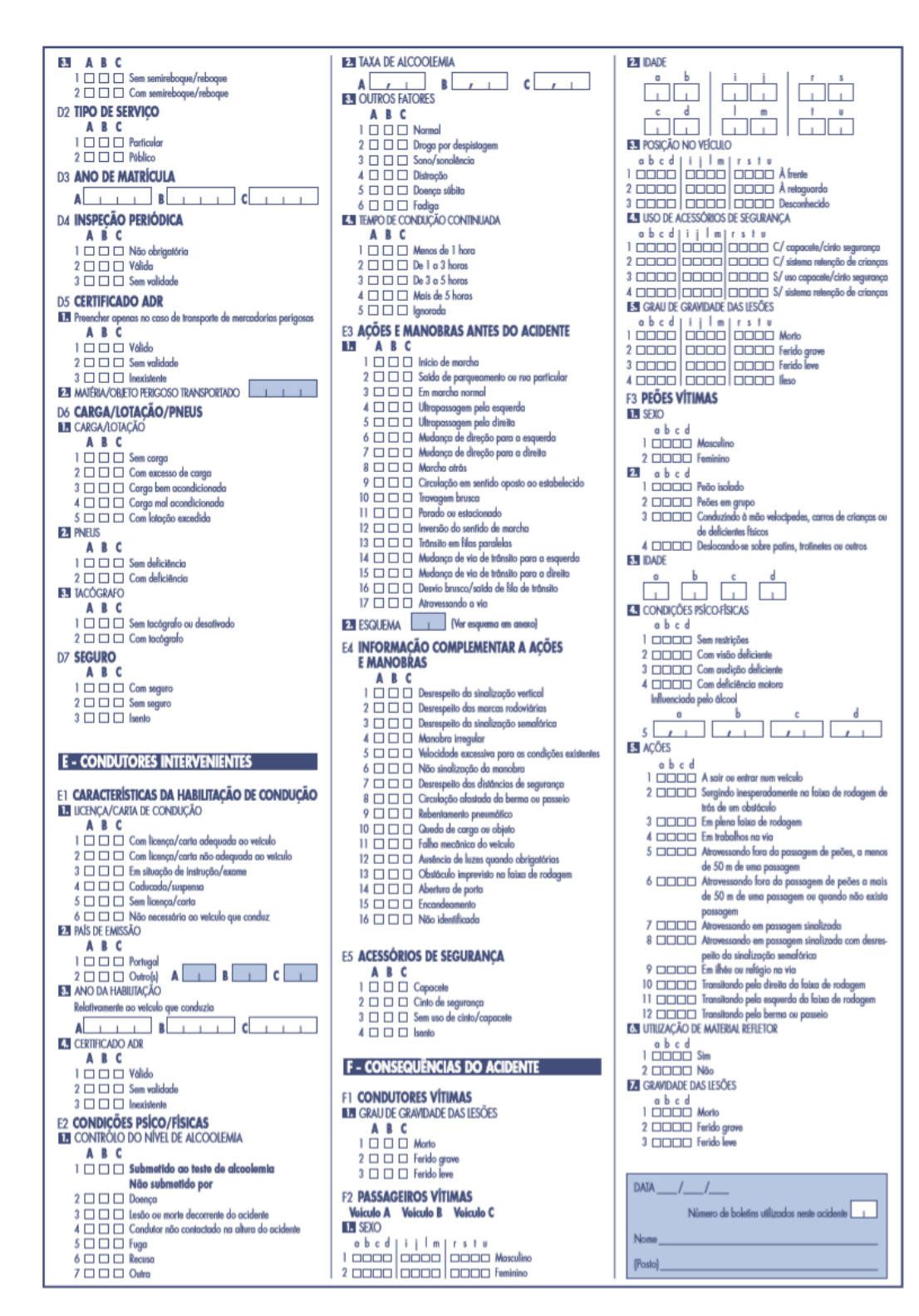

*Figura 25: Página 2 do BEAV*

# Apêndice B

## Quadros de Suporte ao preenchimento do BEAV

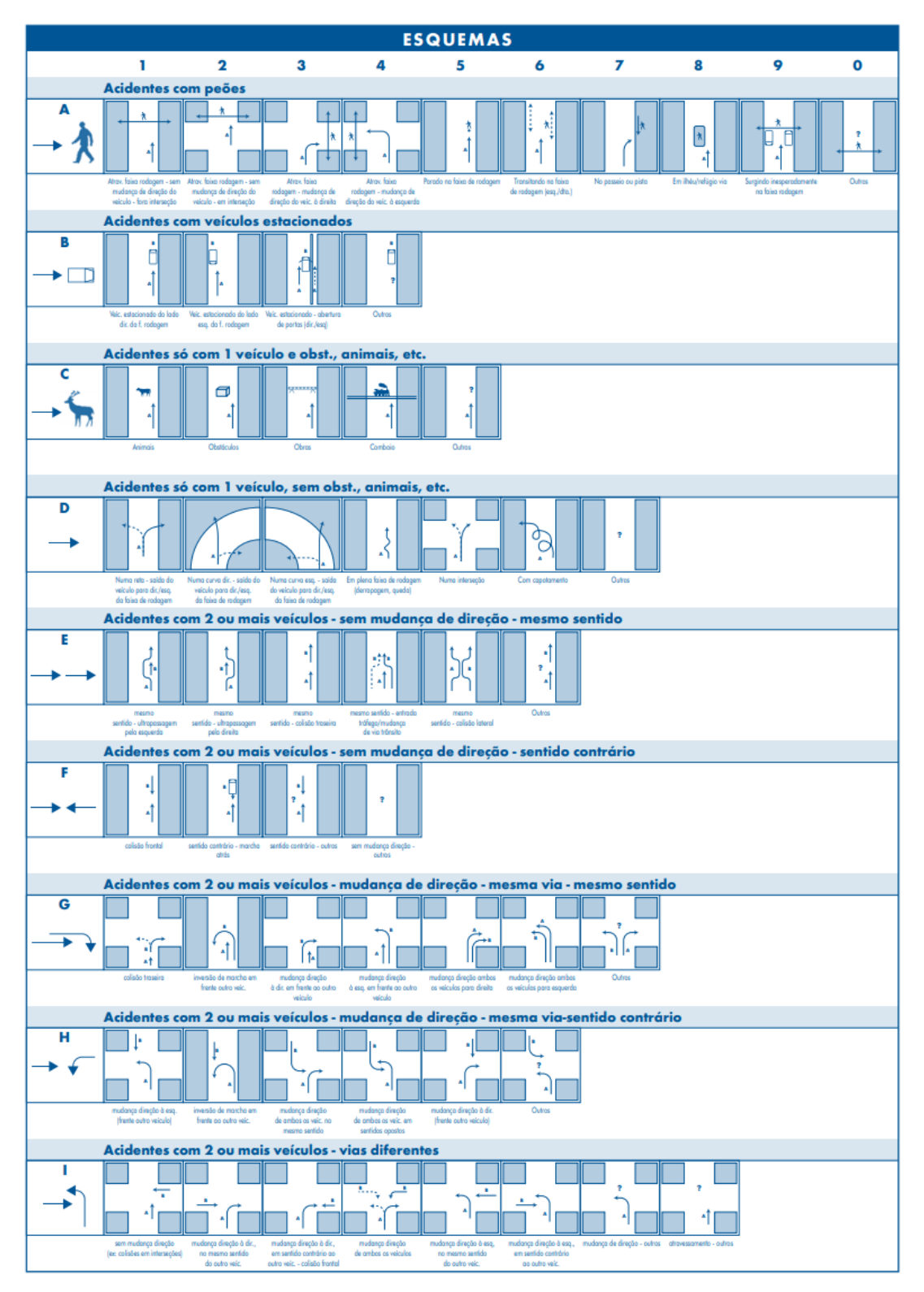

*Quadro 7: Esquemas para exemplificar o sinistro inicial*

#### *Quadro 8: Codificação para identificar Veículos Especiais*

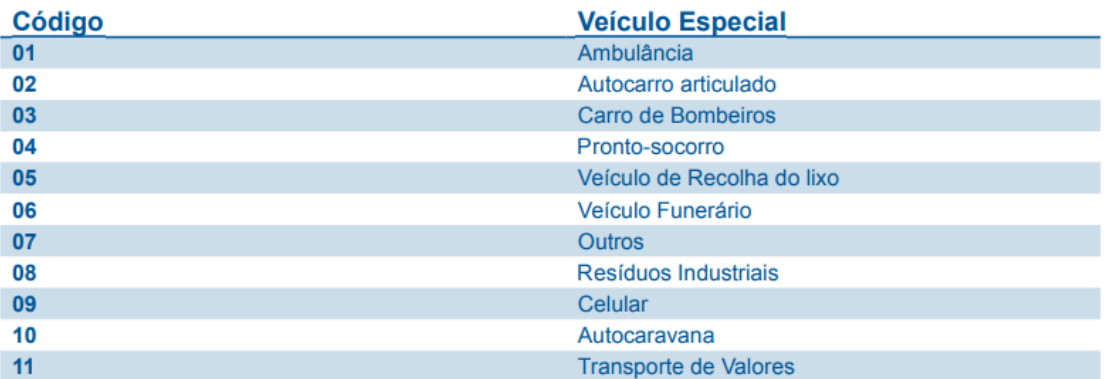